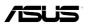

# ASMB8-iKVM

## **Server Management Board**

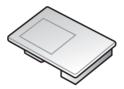

E9428 First Edition V1 May 2014

#### Copyright © 2014 ASUSTeK COMPUTER INC. All Rights Reserved.

No part of this manual, including the products and software described in it, may be reproduced, transmitted, transcribed, stored in a retrieval system, or translated into any language in any form or by any means, except documentation kept by the purchaser for backup purposes, without the express written permission of ASUSTEK COMPUTER INC. ("ASUS").

Product warranty or service will not be extended if: (1) the product is repaired, modified or altered, unless such repair, modification of alteration is authorized in writing by ASUS; or (2) the serial number of the product is defaced or missing.

ASUS PROVIDES THIS MANUAL "AS IS" WITHOUT WARRANTY OF ANY KIND, EITHER EXPRESS OR IMPLIED, INCLUDING BUT NOT LIMITED TO THE IMPLIED WARRANTIES OR CONDITIONS OF MERCHANTABILITY OR FITNESS FOR A PARTICULAR PURPOSE. IN NO EVENT SHALL ASUS, ITS DIRECTORS, OFFICERS, EMPLOYEES OR AGENTS BE LIABLE FOR ANY INDIRECT, SPECIAL, INCIDENTAL, OR CONSEQUENTIAL DAMAGES (INCLUDING DAMAGES FOR LOSS OF PROFITS, LOSS OF BUSINESS, LOSS OF USE OR DATA, INTERRUPTION OF BUSINESS AND THE LIKE), EVEN IF ASUS HAS BEEN ADVISED OF THE POSSIBILITY OF SUCH DAMAGES ARISING FROM ANY DEFECT OR ERROR IN THIS MANUAL OR PRODUCT.

SPECIFICATIONS AND INFORMATION CONTAINED IN THIS MANUAL ARE FURNISHED FOR INFORMATIONAL USE ONLY, AND ARE SUBJECT TO CHANGE AT ANY TIME WITHOUT NOTICE, AND SHOULD NOT BE CONSTRUED AS A COMMITMENT BY ASUS. ASUS ASSUMES NO RESPONSIBILITY OR LIABILITY FOR ANY ERRORS OR INACCURACIES THAT MAY APPEAR IN THIS MANUAL, INCLUDING THE PRODUCTS AND SOFTWARE DESCRIBED IN IT.

Products and corporate names appearing in this manual may or may not be registered trademarks or copyrights of their respective companies, and are used only for identification or explanation and to the owners' benefit, without intent to infringe.

### Contents

|                                                   | Safety information                    |                                                   |  |  |  |
|---------------------------------------------------|---------------------------------------|---------------------------------------------------|--|--|--|
|                                                   | •                                     | ix<br>cifications summaryxi                       |  |  |  |
| ASINDO                                            | -ikvivi spec                          | cincations summaryxi                              |  |  |  |
| Chapte                                            | er 1:                                 | Product introduction                              |  |  |  |
| 1.1                                               | Welcome!                              |                                                   |  |  |  |
| 1.2                                               | Package of                            | contents1-2                                       |  |  |  |
| 1.3                                               | Features.                             |                                                   |  |  |  |
| 1.4                                               | System re                             | equirements1-4                                    |  |  |  |
| 1.5                                               | Network s                             | setup                                             |  |  |  |
| Chapte                                            | er 2:                                 | Installation                                      |  |  |  |
| 2.1                                               | Before yo                             | u proceed2-2                                      |  |  |  |
| 2.2                                               | Hardware                              | installation2-2                                   |  |  |  |
| 2.3                                               | Firmware                              | update and IP configuration2-4                    |  |  |  |
|                                                   | 2.3.1                                 | Firmware update2-4                                |  |  |  |
|                                                   | 2.3.2                                 | Configure BMC IP source static IP2-5              |  |  |  |
|                                                   | 2.3.3                                 | Configure BMC IP source DHCP2-6                   |  |  |  |
| 2.4                                               | BIOS cont                             | figuration2-7                                     |  |  |  |
|                                                   | 2.4.1                                 | Running the BIOS BMC configuration2-7             |  |  |  |
|                                                   | 2.4.2                                 | BMC network configuration                         |  |  |  |
|                                                   | 2.4.3                                 | System Event Log2-9                               |  |  |  |
|                                                   | 2.4.4                                 | IPv6 BMC Network Configuration2-10                |  |  |  |
| 2.5                                               | Running the ASMC8 utility             |                                                   |  |  |  |
|                                                   | 2.5.1                                 | Configuring the LAN controller                    |  |  |  |
|                                                   | 2.5.2                                 | Configuring the user name and password2-15        |  |  |  |
| Chapter 3: ASUS Host Management Controller Set-up |                                       |                                                   |  |  |  |
| 3.1                                               | ASUS Host Management Controller Setup |                                                   |  |  |  |
|                                                   | 3.1.1                                 | Installing and launching the ASUS Host Management |  |  |  |
|                                                   |                                       | Controller Setup utility                          |  |  |  |
|                                                   | 3.1.2                                 | Command fields                                    |  |  |  |
|                                                   | 3.1.3                                 | Initial                                           |  |  |  |
|                                                   | 3.1.4                                 | View                                              |  |  |  |
|                                                   | 3.1.5                                 | Set                                               |  |  |  |
|                                                   | 3.1.6                                 | Monitor                                           |  |  |  |
|                                                   | 3.1.7                                 | Help                                              |  |  |  |

### Contents

| Chapte | er 4:    | Web-based user interface            |    |
|--------|----------|-------------------------------------|----|
| 4.1    | Web-bas  | ed user interface4-                 | ·2 |
|        | 4.1.1    | Loging in the utility               | -2 |
|        | 4.1.2    | Using the utility4-                 | .3 |
| 4.2    | FRU Info | rmation4-                           | -4 |
| 4.3    | Server H | ealth4-                             | ·5 |
|        | 4.3.1    | Sensor Readings (with Thresholds)4- | -5 |
|        | 4.3.2    | Event Log4-                         | -6 |
|        | 4.3.3    | BSOD Screen                         | -6 |
| 4.4    | Configur | ation4-                             | ·7 |
|        | 4.4.1    | Active Directory                    | .7 |
|        | 4.4.2    | DNS                                 | 0  |
|        | 4.4.3    | Event Log                           | 0  |
|        | 4.4.4    | LDAP/E-Directory                    | 1  |
|        | 4.4.5    | Mouse Mode                          | 4  |
|        | 4.4.6    | Network                             | 4  |
|        | 4.4.7    | Network Bond4-1                     | 5  |
|        | 4.4.8    | NTP4-1                              | 5  |
|        | 4.4.9    | PEF                                 | 6  |
|        | 4.4.10   | RADIUS                              | 23 |
|        | 4.4.11   | Remote Session                      | 23 |
|        | 4.4.12   | Services                            | 24 |
|        | 4.4.13   | SMTP                                | 24 |
|        | 4.4.14   | SSL                                 | 25 |
|        | 4.4.15   | Users                               | 0  |
|        | 4.4.16   | Virtual Media                       | 32 |
| 4.5    | Remote ( | Control                             | 3  |
|        | 4.5.1    | Console Redirection                 | 3  |
|        | 4.5.2    | Server Power Control                | 1  |
|        | 4.5.3    | Java SOL                            | 1  |
|        | 4.5.4    | Chassis Identify Command            | 1  |
|        | 4.5.5    | Power Button Control                | 2  |
| 4.6    | Auto Vid | eo Recording4-4                     | 3  |
|        | 4.6.1    | Triggers Configuration              | 3  |
|        | 4.6.2    | Recorded Video                      | 3  |
| 4.7    | Maintena | nce4-4                              | 4  |
|        | 4.7.1    | Preserve Configuration              | 4  |
|        | 4.7.2    | Restore Configuration               | 4  |
| 4.8    | Firmware | e Update                            | 5  |

### Contents

| Appen  | dix: Reference information      |     |  |
|--------|---------------------------------|-----|--|
| A.1    | BMC connector                   | A-2 |  |
| A.2    | LAN ports for server management | A-3 |  |
| A.3    | Troubleshooting                 | A-4 |  |
| A.4    | Sensor Table                    | A-5 |  |
| ASUS c | ASUS contact information1       |     |  |

### Notices

### Federal Communications Commission Statement

This device complies with Part 15 of the FCC Rules. Operation is subject to the following two conditions:

- This device may not cause harmful interference, and
- This device must accept any interference received including interference that may cause undesired operation.

This equipment has been tested and found to comply with the limits for a Class B digital device, pursuant to Part 15 of the FCC Rules. These limits are designed to provide reasonable protection against harmful interference in a residential installation. This equipment generates, uses and can radiate radio frequency energy and, if not installed and used in accordance with manufacturer's instructions, may cause harmful interference to radio communications. However, there is no guarantee that interference will not occur in a particular installation. If this equipment does cause harmful interference to radio or television reception, which can be determined by turning the equipment off and on, the user is encouraged to try to correct the interference by one or more of the following measures:

- · Reorient or relocate the receiving antenna.
- Increase the separation between the equipment and receiver.
- Connect the equipment to an outlet on a circuit different from that to which the receiver is connected.
- Consult the dealer or an experienced radio/TV technician for help.

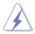

The use of shielded cables for connection of the monitor to the graphics card is required to assure compliance with FCC regulations. Changes or modifications to this unit not expressly approved by the party responsible for compliance could void the user's authority to operate this equipment.

### **Canadian Department of Communications Statement**

This digital apparatus does not exceed the Class B limits for radio noise emissions from digital apparatus set out in the Radio Interference Regulations of the Canadian Department of Communications.

This class B digital apparatus complies with Canadian ICES-003.

### REACH

Complying with the REACH (Registration, Evaluation, Authorization, and Restriction of Chemicals) regulatory framework, we published the chemical substances in our products at ASUS website at <a href="http://csr.asus.com/english/REACH.htm">http://csr.asus.com/english/REACH.htm</a>.

### **ASUS Recycling/Takeback Services**

ASUS recycling and takeback programs come from our commitment to the highest standards for protecting our environment. We believe in providing solutions for you to be able to responsibly recycle our products, batteries, other components as well as the packaging materials. Please go to <a href="http://csr.asus.com/english/Takeback.htm">http://csr.asus.com/english/Takeback.htm</a> for detailed recycling information in different regions.

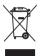

**DO NOT** throw the motherboard in municipal waste. This product has been designed to enable proper reuse of parts and recycling. This symbol of the crossed out wheeled bin indicates that the product (electrical and electronic equipment) should not be placed in municipal waste. Check local regulations for disposal of electronic products.

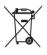

**DO NOT** throw the mercury-containing button cell battery in municipal waste. This symbol of the crossed out wheeled bin indicates that the battery should not be placed in municipal waste.

### Safety information

### **Electrical safety**

- To prevent electrical shock hazard, disconnect the power cable from the electrical outlet before relocating the server.
- When adding or removing devices to or from the server, ensure that the power cables for the devices are unplugged before the signal cables are connected. If possible, disconnect all power cables from the existing server before you add a device.
- Before connecting or removing signal cables from the server, ensure that all power cables are unplugged.
- Seek professional assistance before using an adapter or extension cord. These devices could interrupt the grounding circuit.
- Make sure that your power supply is set to the correct voltage in your area. If you are
  not sure about the voltage of the electrical outlet you are using, contact your local power
  company.
- If the power supply is broken, do not try to fix it by yourself. Contact a qualified service technician or your retailer.

### **Operation safety**

- Before installing any component to the server, carefully read all the manuals that came with the package.
- Before using the product, make sure all cables are correctly connected and the power cables are not damaged. If you detect any damage, contact your dealer immediately.
- To avoid short circuits, keep paper clips, screws, and staples away from connectors, slots, sockets and circuitry.
- Avoid dust, humidity, and temperature extremes. Do not place the product in any area where it may become wet.
- Place the product on a stable surface.
- If you encounter technical problems with the product, contact a qualified service technician or your retailer.

### About this guide

This user guide contains the information you need when installing and configuring the server management board.

### How this guide is organized

This guide contains the following parts:

Chapter 1: Product introduction

This chapter describes the server management board features and the new technologies it supports.

#### Chapter 2: Installation

This chapter provides instructions on how to install the board to the server system and install the utilities that the board supports.

#### Chapter 3: ASUS Host Management Controller Set-up

This chapter tells you how to use the ASUS Host Controller Set-up that the server management board supports.

#### Chapter 4: Web-based user interface (ASMB8-iKVM only)

This chapter tells you how to use the web-based user interface that the server management board supports.

#### Appendix: Reference Information

The Appendix shows the location of the LAN ports for server management and BMC connector on server motherboards. This section also presents common problems that you may encounter when installing or using the server management board.

#### Where to find more information

Refer to the following sources for additional information and for product and software updates.

#### 1. ASUS websites

The ASUS website provides updated information on ASUS hardware and software products. Refer to the ASUS contact information.

#### 2. Optional documentation

Your product package may include optional documentation, such as warranty flyers, that may have been added by your dealer. These documents are not part of the standard package.

### Conventions used in this guide

To ensure that you perform certain tasks properly, take note of the following symbols used throughout this manual.

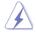

DANGER/WARNING: Information to prevent injury to yourself when trying to complete a task.

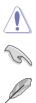

CAUTION: Information to prevent damage to the components when trying to complete a task

**IMPORTANT:** Instructions that you MUST follow to complete a task.

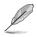

NOTE: Tips and additional information to help you complete a task.

#### Typography

| Bold text                                     | Indicates a menu or an item to select.                                                                                                    |
|-----------------------------------------------|----------------------------------------------------------------------------------------------------|
| Italics                                       | Used to emphasize a word or a phrase.                                                                                                    |
| <key></key>                                   | Keys enclosed in the less-than and greater-than sign means that you must press the enclosed key.                                                                            |
|                                               | Example: <enter> means that you must press the Enter or Return key.</enter>                                                                                                 |
| <key1> + <key2> + <key3></key3></key2></key1> | If you must press two or more keys simultaneously, the key names are linked with a plus sign (+).                                                                           |
|                                               | Example: <ctrl> + <alt> + <del></del></alt></ctrl>                                                                                                    |
| Command                                       | Means that you must type the command exactly as<br>shown, then supply the required item or value enclosed<br>in brackets.<br>Example: At DOS prompt, type the command line: |
|                                               | format A:/S                                                                                                    |
|                                               |                                                                                                    |

### ASMB8-iKVM specifications summary

| Chipset       | Aspeed 2400                                                                                                    |
|---------------|----------------------------------------------------------------------------------------------------|
| Internal RAM  | 224 MB for system<br>32 MB for video                                                                                                    |
| Internal ROM  | 32 MB                                                                                                    |
| Timers        | 32-bit Watchdog Timer                                                                                                    |
| Main features | IPMI 2.0-compliant and supports<br>KVM over LAN<br>Web-based user interface (remote management)<br>Virtual media<br>Network Bonding support |
| Form factor   | 22 mm x 17 mm                                                                                                    |

\* Specifications are subject to change without notice.

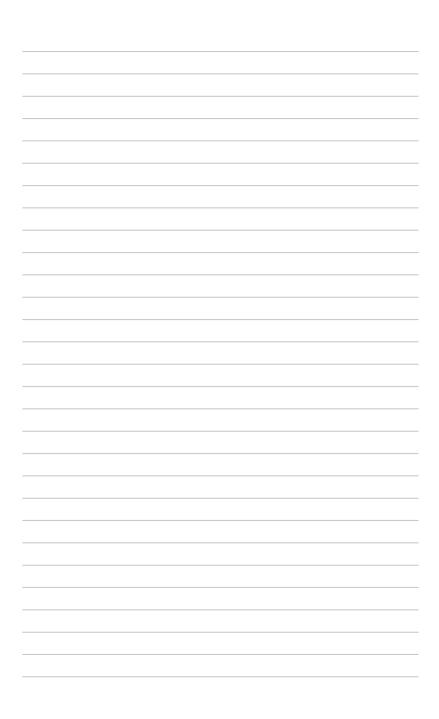

This chapter describes the server management board features and the new technologies it supports.

# **Product introduction**

### 1.1 Welcome!

Thank you for buying an ASUS® ASMB8-iKVM server management board!

The ASUS ASMB8-iKVM is an Intelligent Platform Management Interface (IPMI) 2.0-compliant board that allows you to monitor, control, and manage a remote server from the local or central server in your local area network (LAN). With ASMB8-iKVM in your server motherboard, you can completely and efficiently monitor your server in real-time. The solution allows you to reduce IT management costs and increase the productivity.

Before you start installing the server management board, check the items in your package with the list below.

### 1.2 Package contents

Check your server management board package for the following items.

- ASUS ASMB8-iKVM Card
- Support CD
- User guide

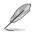

If any of the above items is damaged or missing, contact your retailer.

### 1.3 Features

#### 1. IPMI 2.0

- System interface (KCS)
- LAN interface (support RMCP+)
- System Event Log (SEL)
- Sensor Data Record (SDR)
- Field Replaceable Unit (FRU)
- Remote Power on/off, reboot
- Serial Over LAN (SOL)
- Authentication Type: RAKP-HMAC-SHA1
- Encryption (AES)
- Platform Event Filtering (PEF)
- Platform Event Trap (PET)
- Watchdog Timer

#### 2. Private I2C Bus

• Auto Monitoring sensors (temperature, voltage, fan speed and logging events)

#### 3. PMBus\*

• Support Power supply for PMBus device

#### 4. PSMI\*

Support Power supply for PSMI bus device

#### 5. Web-base GUI

- Monitor Sensor, show SDR, SEL, FRU, configure BMC, LAN
- Support SSL (HTTPS)
- Multiple user permission level
- Upgrade BMC firmware

#### 6. Update Firmware

- DOS Tool
- Web GUI (Windows® XP/Vista/2003/2008, RHEL5.2, SLES10SP2)

#### 7. Notification

- PET
- SNMP Trap
- e-Mail

#### 8. KVM over Internet

Web-based remote console

#### 9. Remote Update BIOS

Use Remote floppy to update BIOS

#### 10. Remote Storage (Virtual Media)

Support two remote storage for USB/CD-ROM/DVD and image

#### 11. Remote Install OS

- Use remote storage to remote install OS
- \* A power supply supported PMBus and PSMI is necessary.
- \*\* Specifications are subject to change without notice.

### 1.4 System requirements

Before you install the ASMB8-iKVM board, check if the remote server system meets the following requirements:

- ASUS server motherboard with Baseboard Management Controller (BMC) connector\*
- LAN (RJ-45) port for server management\*\*
- Microsoft<sup>®</sup> Internet Explorer 5.5 or later; Firefox

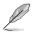

Visit <u>www.asus.com</u> for an updated list of server motherboards that support the ASMB8-iKVM.

\*\* See the Appendix for details.

### 1.5 Network setup

The ASMB8-iKVM server management board installed on the remote server connects to a local/central server via direct LAN connection or through a network hub. Below are the supported server management configurations.

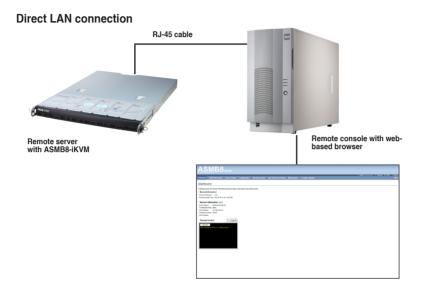

#### LAN connection through a network hub

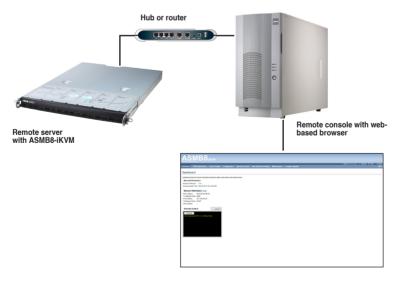

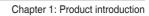

This chapter provides instructions on how to install the board to the server system and install the utilities that the board supports.

# Installation

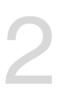

### 2.1 Before you proceed

Take note of the following precautions before you install the server management board to the remote server system.

- Unplug the server system power cord from the wall socket before touching any component.
  - Use a grounded wrist strap or touch a safely grounded object or to a metal object, such as the power supply case, before handling components to avoid damaging them due to static electricity.
  - Hold components by the edges to avoid touching the ICs on them.
  - Whenever you uninstall any component, place it on a grounded antistatic pad or in the bag that came with the component.
  - Before you install or remove any component, ensure that the power supply is switched off or the power cord is detached from the power supply. Failure to do so may cause severe damage to the motherboard, peripherals, and/or components.

### 2.2 Hardware installation

To install the server management board:

1. Locate the Baseboard Management Card header on the motherboard.

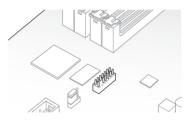

2. Orient and press the Management Card in place.

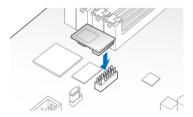

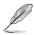

The motherboard illustration is for reference only. The motherboard layout and appearance may vary depending on the model, but the installation steps remain the same.

- 3. Press the board firmly until it is completely seated in place.
- 4. Insert the LAN cable plug to the LAN port for server management.

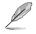

Refer to the Appendix for the location of the LAN port for server management.

 For direct LAN configuration, connect the other end of the LAN cable to the local/central server LAN port.

For connection to a network hub or router, connect the other end of the LAN cable to the network hub or router.

 Ensure the VGA, USB, PS/2 cables are corrected, then connect the power plug to a grounded wall socket.

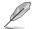

Everytime after the AC power is re-plugged, you have to wait for about 70 seconds for the system power up.

### 2.3 Firmware update and IP configuration

You need to update the ASMB8-iKVM firmware and configure IP source before you start using the ASMB8-iKVM board.

#### 2.3.1 Firmware update

To update the firmware:

- 1. Insert the support CD into the optical drive.
- 2. Restart the remote server then press <Del> during POST to enter the BIOS setup.
- 3. Go to Boot menu and set the Boot Device Priority item to [CD-ROM].
- 4. When finished, press <F10> to save your changes and exit the BIOS setup.
- On reboot, select ASMB8-iKVM Firmware Update for Clear Configuration from the main menu and press <Enter> to enter the sub-menu.

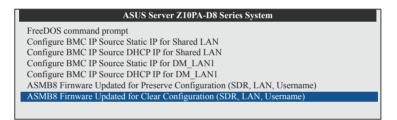

6. From the confirmation message, select <Yes> to update the firmware.

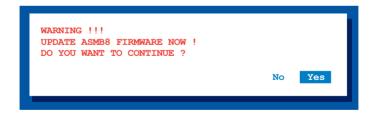

7. Wait for the firmware updating process to finish.

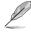

You may update the firmware from the web-based user interface. Refer to the **Firmware Update** section for more information.

#### 2.3.2 Configure BMC IP source static IP

- 1. Insert the support CD into the optical drive.
- 2. Restart the remote server then press <Del> during POST to enter the BIOS setup.
- 3. Go to Boot menu and set the Boot Device Priority item to [CD-ROM].
- 4. When finished, press <F10> to save your changes and exit the BIOS setup.
- On reboot, select Configure BMC IP Source Static IP for Shared LAN (or DM\_LAN1) from the main menu and press <Enter> to enter the sub-menu.

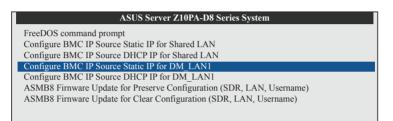

6. Select <Yes> from the confirmation window.

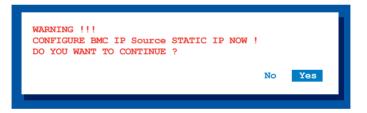

7. Wait for the configuration to finish. When done, press any key to continue.

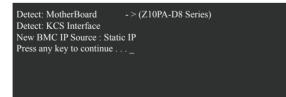

 Go to BIOS menu to set the IP. For more information, refer to the IP settings in BIOS menu section.

### 2.3.3 Configure BMC IP source DHCP

- 1. Insert the support CD into the optical drive.
- 2. Restart the remote server then press <Del> during POST to enter the BIOS setup.
- 3. Go to Boot menu and set the Boot Device Priority item to [CD-ROM].
- 4. When finished, press <F10> to save your changes and exit the BIOS setup.
- On reboot, select Configure BMC IP Source DHCP for Shared LAN (or DM\_LAN1) from the main menu and press <Enter> to enter the sub-menu.

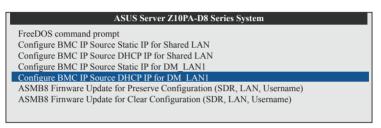

6. Select <Yes> from the confirmation window.

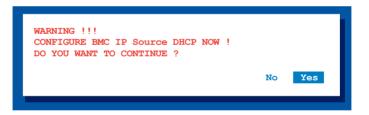

7. Wait for the configuration to finish. When done, press any key to continue.

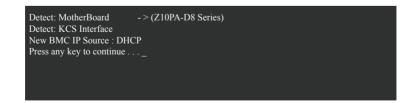

8. The DHCP server will assign and IP for you.

### 2.4 BIOS configuration

You need to adjust the settings in the BIOS setup of the remote server for correct configuration and connection to the central server.

Update the remote server BIOS file following the instructions in the motherboard/ system user guide. Visit the ASUS website (www.asus.com) to download the latest BIOS file for the motherboard.

 The BIOS setup screens shown in this section are for reference purposes only, and may not exactly match what you see on your screen.

### 2.4.1 Running the BIOS BMC configuration

To configure the BMC in the BIOS:

- 1. Restart the remote server, then press <Del> during POST to enter the BIOS setup.
- 2. Go to the **Server Mgmt** menu, then select the **BMC network configuration** sub-menu. Use this sub-menu to configure the BMC settings.
- 3. When finished, press <F10> to save your changes and exit the BIOS setup.

### 2.4.2 BMC network configuration

Allows you to set the BMC LAN Parameter settings.

| EMC Network Configuration                                                                                                    | Select to configure LAN<br>channel parameters<br>statically or dynamically<br>(by BIOS or BMC)                                                                                        |
|----------------------------------------------------------------------------------------------------|----------------------------------------------------------------------------------------------------|
| DM_LAN1 IP Address in BMC :         192.168.254.020           DM_LANI Subnet Mask in BMC :         255.255.020           DM_LANI Gateway Address in BMC :         000.000.000           DM_LANI MAC Address in BMC :         00.E1.E2.3A020           DM_LANI MAC Address Source         [Previous State]           Shared LAN         State |                                                                                                    |
| Shared LAN IP Address in BMC : 192.168.254.020<br>Shared LAN Subnet Mask in BMC : 255.255.250.020<br>Shared LAN Gateway Address in BMC 000.000.000.000<br>Shared LAN MAC Address in BMC : 00.EL.E2.3A020<br>Shared LAN MAC Address in BMC : 00.EL.E2.3A.3B.3C<br>Configuration Address Source [Previous State]                               | → - : Select Screen<br>    : Select Item<br>Enter: Selectv<br>+/- : Change Opt.<br>F1: General Help<br>F2: Previous Values<br>F5: Optimized Defaults<br>F10: Save & Exit<br>ESC: Exit |

#### Configuration Source [Previous State]

Allows you to select the IP address source type. Set the LAN channel parameters statically or dynamically.

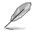

The following items are available when you set Configuration Source to [Static].

#### Station IP Address

Allows you to set the BMC IP address.

#### Subnet Mask

Allows you to set the BMC subnet mask. We recommend that you use the same Subnet Mask you have specified on the operating system network for the used network card.

#### Gateway IP Address

Allows you to set the Gateway IP address.

### 2.4.3 System Event Log

Allows you to view all the events in the BMC event log. It will take a maximum of 15 seconds to read all the BMC SEL records.

|                                                                   | - Copyright (C) 2013 Am<br>erver Mgmt | merican Megatrends, Inc.                                                                                                    |
|-------------------------------------------------------------------|---------------------------------------|----------------------------------------------------------------------------------------------------|
| Enabling/Disabling Options:<br>SEL Components<br>Erasing Settings | [Disabled]                            | Select to configure LAN<br>channel parameters<br>statically or dynamically<br>(by BIOS or EMC)                                                                                   |
| Erase SEL<br>When SEL is Full                                     | [No]<br>[Do Nothing]                  |                                                                                                    |
| NOTE: All values changed here<br>until computer is restar         |                                       |                                                                                                    |
|                                                                   |                                       | : Select Screen<br>: : : Select Itam<br>Enter: Selectv<br>+/-: Change Opt.<br>F1: General Help<br>F2: Previous Values<br>F5: Optimized Defaults<br>F10: Save & Exit<br>ESC: Exit |
|                                                                   |                                       |                                                                                                    |

#### SEL Components [Disabled]

Allows you to enable or disable all features of system event log during booting.

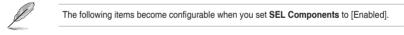

#### Erase SEL [No]

Allows you to select how to erase SEL. Configuration options: [No] [Yes, On next reset] [Yes, On every reset]

#### When SEL is Full [Do Nothing]

Allows you to select what to do to a full SEL. Configuration options: [Do Nothing] [Erase Immediately]

### 2.4.4 IPv6 BMC Network Configuration

Displays the LAN channel parameters and allows you to configure the IPv6 BMC LAN settings.

| Aptio Setup Utility - C<br>Server Mgmt                                                                                                    | Copyright (C) 2013 Americ                                                                                                    | can Megatrends, Inc.                                                                                                    |
|----------------------------------------------------------------------------------------------------|----------------------------------------------------------------------------------------------------|----------------------------------------------------------------------------------------------------|
| IPv6 BMC Network Configuration<br>IPv6 Display Full Field<br>IPv6 Display Full Formula<br>IPv6 Display Letter Case<br>IPv6 BMC Lan Option<br>IPv6 BMC Lan IP Address Source<br>DM LAN1 Pr Address in BMC :<br>-5 0:0:0:0:0:<br>DM LAN1 Gateway Address in BMC :<br>DM LAN1 MAC Address in BMC :<br>DM LAN1 MAC Address in BMC :<br>DM LAN1 MAC Address in BMC :<br>IDM LAN1 MAC Address in BMC :<br>IDM LAN1 MAC Address in BMC :<br>IM LAN1 MAC Address in BMC :<br>IM LAN1 MAC Address in BMC :<br>IPv6 BMC Shared LAN: | [Upper Case]<br>[Enable]<br>[Previous State]<br>0:0:0<br>0<br>0:0:0<br>0:0.1.2.3A.3B.3C<br>DHCP Mode<br>[Enable]<br>[Previous State]<br>0:0:0<br>: 0<br>: 0 | Select to configure LAN<br>channel parameters<br>statically or dynamically<br>(by BIOS or BMC)<br>: Select Screen<br>; : Select Item<br>Enter: Selectv<br>+/-: Change Opt.<br>F1: General Help<br>F2: Previous Values<br>F5: Optimized Defaults<br>F5: Optimized Exit<br>ESC: Exit |
| Vareion 2 15 1236 C                                                                                                    | opvright (C) 2013 American                                                                                                    | Nogetrande Ing                                                                                                    |

#### IPv6 BMC DM\_LAN1 IP Address Source [Previous State]

Allows you to select the IP address source type and set the LAN channel parameters statically or dynamically.

Configuration options: [Previous State] [Static] [Dynamic-Obtained by BMC running DHCP]

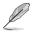

The following items are available when you set IPv6 BMC DM\_LAN1 IP Address Source to [Static].

#### IPv6 BMC DM\_LAN1 IP Address

Allows you to set the IPv6 BMC DM\_LAN1 IP address.

#### IPv6 BMC DM\_LAN1 IP Prefix Length

Allows you to set the IPv6 BMC DM\_LAN1 IP Prefix length.

#### IPv6 BMC DM\_LAN1 Default Gateway

Allows you to set the IPv6 BMC DM\_LAN1 Gateway IP address.

#### IPv6 BMC Shared LAN IP Address Source [Previous State]

Allows you to select the IP address source type and set the LAN channel parameters statically or dynamically. Configuration options: [Previous State] [Static][Dynamic-Obtained by BMC running DHCP]

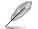

The following items are available when you set IPv6 BMC Shared LAN IP Address Source to [Static].

IPv6 BMC Shared LAN IP Address Allows you to set the IPv6 BMC Shared LAN IP address.

IPv6 BMC Shared LAN IP Prefix Length Allows you to set the IPv6 BMC Shared LAN IP Prefix length.

IPv6 BMC Shared LAN Default Gateway Allows you to set the IPv6 BMC Shared LAN Gateway IP address.

### 2.5 Running the ASMC8 utility

The ASMC8 utility allows you to update the ASMB8-iKVM firmware, configure the LAN settings for the remote server, and change the user name/password in DOS environment. This utility is available from the support CD that came with the package.

To run the ASMC8 utility:

- 1. Insert the support CD into the optical drive.
- 2. Restart the remote server then press <Del> during POST to enter the BIOS setup.
- 3. Go to Boot menu and set the Boot Device Priority item to [CD-ROM].
- 4. When finished, press <F10> to save your changes and exit the BIOS setup.
- On reboot, select FreeDOS command prompt from the main menu then press <Enter>.

| ASUS Server Z10PA-D8 Series System                                    |  |  |  |  |
|-----------------------------------------------------------------------|--|--|--|--|
| FreeDOS command prompt                                                |  |  |  |  |
| Configure BMC IP Source Static IP for Shared LAN                      |  |  |  |  |
| Configure BMC IP Source DHCP IP for Shared LAN                        |  |  |  |  |
| Configure BMC IP Source Static IP for DM LAN1                         |  |  |  |  |
| Configure BMC IP Source DHCP IP for DM LAN1                           |  |  |  |  |
| ASMB8 Firnware Update for Preserve Configuration (SDR, LAN, Username) |  |  |  |  |
| ASMB8 Firnware Update for Clear Configuration (SDR, LAN, Username)    |  |  |  |  |
|                                                                       |  |  |  |  |

 From the C:> prompt, type ASMC8 -? then press <Enter> to display the ASMC8 Utility Help Menu (as shown below).

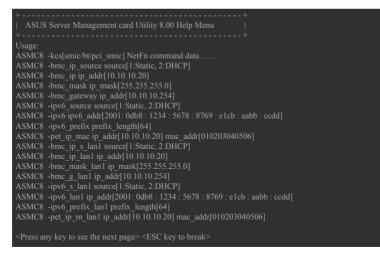

Press any key to see next page.

### ASMC8 Help Menu options

| Options                                                                            |                                          | Description                                                      |
|------------------------------------------------------------------------------------|------------------------------------------|------------------------------------------------------------------|
| -kcs[smic/bt/pci_smi                                                               | c] NetFn command data                    | Send IPMI command                                                |
| -bmc_ip_source so                                                                  | urce[1: Static, 2: DHCP]                 | Set the IP source                                                |
| -bmc_ip [ip_addr]<br>(e.g., bmc_ip 10.10                                           | .10.20)                                  | Write the BMC IP address for<br>dedicated LAN                    |
| -bmc_mask [ip_ma<br>(e.g., bmc_mask 25                                             |                                          | Write the subnet mask for dedicated LAN                          |
| -bmc_gateway [ip_<br>(e.g., bmc_gateway                                            |                                          | Write the gateway address for<br>dedicated LAN                   |
| -pet_ip_mac[ip_add<br>(e.g., pet_ip_mac 1                                          | r][mac_addr]<br>0.10.10.20 010203040506) | Write the PET destination IP and MAC addresses for dedicated LAN |
| -bmc_ip_s_lan1 so                                                                  | urce[1: Static, 2: DHCP]                 | Set the IP source for shared LAN                                 |
| -bmc_ip_lan1 [ip_addr]<br>(e.g., bmc_ip 10.10.10.20)                               |                                          | Write the BMC IP address for shared LAN                          |
| -bmc_mask_lan1 [i<br>(e.g., bmc_mask 25                                            |                                          | Write the subnet mask for shared LAN                             |
| -bmc_g_lan1 [ip_ad<br>(e.g., bmc_gateway                                           | •                                        | Write the gateway address for shared LAN                         |
| -pet_ip_m_lan1 [ip_addr] [mac_addr]<br>(e.g., pet_ip_mac 10.10.10.20 010203040506) |                                          | Write the PET destination IP and MAC addresses for shared LAN    |
| -adm_name                                                                          | new_name_string                          | Change the administration name                                   |
| -user_name                                                                         | new_name_string                          | Change the user name                                             |
| -adm_password                                                                      | new_adm_password                         | Change the administration password                               |
| -user_password                                                                     | new_user_password                        | Change the user password                                         |
| -sol_baud [baud rate]<br>(e.g., sol_baud 57600)                                    |                                          | Set the communication Baud rate                                  |
| -bmc_info                                                                          |                                          | Displays the BMC and PET IP and MAC addresses                    |
| -fru -view fru_id                                                                  |                                          | Displays the system FRU information                              |
| -fru -load fru_file                                                                |                                          | Update system FRU data from file                                 |
| -fru -save fru_id fru                                                              | _file                                    | Save system FRU data to file                                     |
| -sel -clear                                                                        |                                          | Clear system event log                                           |

### 2.5.1 Configuring the LAN controller

Before you can establish a connection to the ASMB8-iKVM board, you must configure the LAN port for server management used by the remote server to connect to the local/central server.

To configure the LAN port of the remote server:

- 1. Run the ASMC8 utility from the support CD following the instructions in the previous section.
- 2. Set IP source:
  - a. Type ASMC8 -bmc\_ip\_source 1 if you want to set a static IP address.
  - b. Type ASMC8 -bmc\_ip\_source 2 if you want to get IP from DHCP server.
- Type ASMC8 -bmc\_ip xxx.xxx.xxx then press <Enter> to assign any IP address to the remote server LAN port (if necessary). The screen displays the request and response buffer.

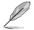

Write the remote server IP address in a piece of paper for reference.

```
c:\>ASMC8 -bmc_ip 10.10.10.243
Detect MotherBoard -> (Z10PA-D8 Series)
Detect KCS Interface
New BMC IP : 10.10.10.243
c:\>
```

When finished, the utility returns to the DOS prompt.

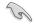

Make sure that the assigned IP address for both remote and local/central servers are in the same subnet. You can use the network settings utility in your OS to check.

- 4. Configure your subnet mask and gateway address if necessary.
  - a. Type ASMC8 -bmc\_mask xxx.xxx.xxx (your subnet mask encoded in hexadecimal system)
  - b. Type ASMC8 -bmc\_gateway xxx.xxx.xxx (your gateway address encoded in hexadecimal system)
- 5. Restart the remote server, enter the BIOS setup, then boot from the hard disk drive.
- 6. Adjust the local/central server network settings, if necessary.

### 2.5.2 Configuring the user name and password

You may change your user name and password from the ASMC8 utility. To change the user name and password:

- 1. Insert the support CD into the optical drive.
- 2. Restart the remote server then press <Del> during POST to enter the BIOS setup.
- 3. Go to Boot menu and set the Boot Device Priority item to [CD-ROM].
- 4. When finished, press <F10> to save your changes and exit the BIOS setup.
- On reboot, select FreeDOS command prompt from the main menu then press <Enter>.
- From the C:> prompt, type ASMC8 -user\_name xxxxx then press <Enter> to change the user name.

```
c:\>ASMC8 -user_name super
Detect MotherBoard -> (Z10PA-D8 Series)
Detect KCS Interface
Change User Name to super
c:\>
```

- Type ASMC8 -user\_password xxxxxxx, then press <Enter> to change the password.
- 8. Restart the remote server, enter the BIOS setup, then boot from the hard disk drive.

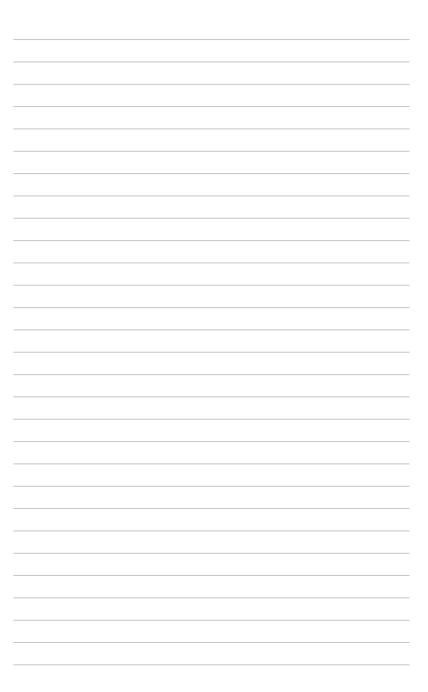

This chapter shows you how to set-up the ASUS Host Management Controller that the server management board supports.

# ASUS Host Management Controller Set-up

### 3.1 ASUS Host Management Controller Setup

The ASUS Host Management Controller Setup utility provides precise configuration and basic functions including System Event Log (SEL) generation and System Data Record (SDR) reading in DOS mode.

This utility also supplies configuration sequences for the type of host interface as well as direct real-time monitoring of system information including CPU temperature(s), fan speeds and system voltages.

### 3.1.1 Installing and launching the ASUS Host Management Controller Setup utility

To install the ASUS Host Management Controller Setup utility:

- 1. Boot the server in DOS mode using the support CD.
- At the prompt, type ASMC8, then press <Enter> to display the ASMC8 Utility Help Menu. The screen appears as shown.

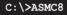

3. From the main utility screen, press <Enter>.

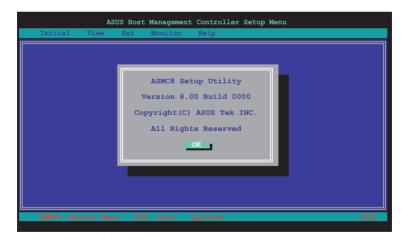

# 3.1.2 Command fields

The utility menu bar has five commands: Initial, View, Set, Monitor and Help. You can select a command using the left or right arrow button on the keyboard. After selecting a command, use the down arrow key to display available options. Select a command, then press <Enter> to execute.

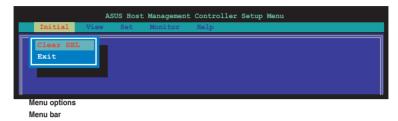

### 3.1.3 Initial

The Initial command allows you to clear the SEL information or exit the utility.

Go to **Initial** command, then select **Clear SEL** to empty all System Event Log information for a refresh set of data records. Use the **Clear SEL** command when creating a new log that begins at an exact time for precise system monitoring.

Select Exit to close the utility and return to the DOS prompt.

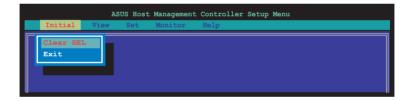

### 3.1.4 View

The View command displays the Baseboard Management Controller (BMC) data record including the System Event Log (SEL), the System Data Record (SDR), and general BMC information.

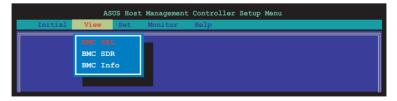

### To view the System Event Log (SEL):

 Select BMC SEL from the View command option, then press <Enter>. A complete list of system event records appear on the left pane. The right pane displays the SEL information.

The number on the left bottom of the window shows the system event displayed in the right window pane over the total number of system events in the remote host.

- 2. Use the down arrow key to display the next sensor event.
- 3. Press <Esc> to return to the main screen.

| AS                                                                   | SUS Host Man | agement Controller Setup Menu                                                                                                    |     |
|----------------------------------------------------------------------|--------------|----------------------------------------------------------------------------------------------------|-----|
| Initial View                                                         | Set Mon      | nitor Help                                                                                                    |     |
| Systen Event Log:<br>01 00 02 09 4E 98<br>00 04 02 3A 01 50<br>1/202 | 45 20        | Record ID : 0001h<br>Record Type : 02h (System Event Record)<br>Date & Date : Fri Jan 21 20:43:00 2011<br>General ID : 2008h<br>EvM Rev : 04h (IPMI 1.5)<br>Sensor Type : 02h (Voltage)<br>Sensor Number: 3Ah (+1.1V IOB)<br>Event Dir : 01h (Threshold)<br>Event Datal : 50h<br>Event Value : 19h (0.2 V)<br>Threshold : 09h 1.0 V)<br>Offset: Lower Non-critical - going low |     |
| 🛛 🕬 🕬 🕬 🗰                                                            | nu ESC: E    | xit Up/Down                                                                                                    | KCS |

#### To view the System Data Record (SDR):

 Select BMC SDR from the View command option, then press <Enter>. A complete list of data records appears on the left pane. The right pane displays the sensor data information.

The number on the bottom left of the screen indicates the data record displayed in the right window pane over the total number of sensor data records in the remote host.

|                           | nagement Controller Setup Menu         |
|---------------------------|----------------------------------------|
|                           |                                        |
|                           |                                        |
| Sensor Data Record: (Hex) | Record ID : 0001h                      |
|                           | SDR Version : 51h                      |
| 01 00 02 09 4E 98 45 20   | Record Type : 01h (Full Sensor Record) |
| 00 04 02 3A 01 50 19 09   | Owner ID/Lun : 20h/08h                 |
|                           | Sensor Number : 31h (CPU1 Temperature) |
| 01 00 02 09 4E 98 45 20   | Sensor Initial: 7Fh                    |
| 00 04 02 3A 01 50 19 09   | Capabilities : 68h                     |
|                           | Sensor Type : 81h (Temperature)        |
| 01 00 02 09 4E 98 45 20   | Event Type : 01h (Threshold)           |
| 00 04 02 3A 01 50 19 09   | Assert Mask : 0280h                    |
|                           | Deassert Mask : 3200h                  |
| 01 00 02 09 4E 98 45 20   | Reading Mask : 1010h                   |
| 00 04 02 3A 01 50 19 09   | Nominal Read : 20h (40 °C)             |
|                           | Upper Critical: 50h (80 °C)            |
|                           | Upper Warning : 50h (80 °C)            |
| 1/28                      | Lower Warning : 18h (24 °C)            |
|                           | Lower Critical: 18h (16 °C)            |
|                           | ID String : CPU1 Temperature           |
|                           |                                        |
|                           |                                        |
|                           | Exit Up/Down KCS                       |
|                           |                                        |

- 2. Use the down arrow key to display the next sensor data record.
- 3. Press <Esc> to return to the main screen.

#### To view the BMC information:

- 1. Select **BMC Info** from the **View** command option, then press <Enter>. A list of BMC information appears on the left pane.
- 2. Use the down arrow button to select a BMC information. The BMC information is displayed in the right pane.

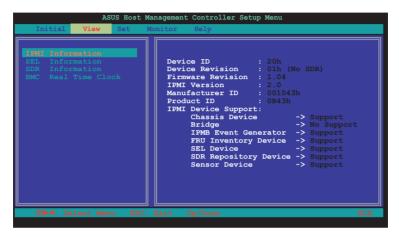

3. Press <Esc> to return to the main screen.

### 3.1.5 Set

The Set command controls the host interface type and the correct BMC time.

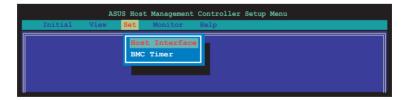

#### To select the host interface:

- 1. Select **Host Interface** from the **Set** command option, then press <Enter>. The screen displays the host interfaces supported by the server management board.
- 2. Use the down arrow button to select a host interface, then press <Enter>.

| Initial  | A:<br>View | SUS Host | Management C<br>Monitor H        | ontroller<br>Help                                                         | Setup Menu |
|----------|------------|----------|----------------------------------|---------------------------------------------------------------------------|------------|
|          |            | -        | Set Host In                      | iterface                                                                  |            |
|          |            |          | [] SMIC I<br>[] BT I<br>[] PCI I | nterface<br>nterface<br>nterface<br>nterface<br>nterface<br><u>Cancel</u> | <u>ן</u>   |
|          |            |          |                                  |                                                                           |            |
| 🖾 📢: Sel | ect Mer    | nu ES    | C: Exit Up                       | /Down                                                                     | KCS        |

You can select from the following interfaces:

| KCS Interface  | - | Keyboard Controller Style         |
|----------------|---|-----------------------------------|
| SMIC Interface | - | Server Management Interface Chip  |
| BT Interface   | - | Block Transfer                    |
| PCI Interface  | - | Peripheral Component Interconnect |
| KCS2 Interface | - | Keyboard Controller 2 Style       |
|                |   |                                   |

3. When finished, press <Esc> to return to the main screen.

### To set the BMC Timer:

- 1. Select BMC Timer from the Set command option, then press <Enter>.
- 2. Set the BMC IPMI timer to the current system time.
- 3. When finished, press <Esc> to return to the main screen.

### 3.1.6 Monitor

The **Monitor** command displays real-time data on the remote server system and CPU temperatures, voltages, and fan speeds.

|         | AS   | SUS Host | Managemen                                      | nt Controller Setup Menu |
|---------|------|----------|------------------------------------------------|--------------------------|
| Initial | View | Set      | Monitor                                        | Help                     |
|         |      |          | All Se<br>Temper<br>Voltag<br>Fan Sp<br>OEM De | rature<br>ge<br>peed     |

#### To display a remote server information:

- 1. Select a sensor from the **Monitor** command options, then press <Enter>. A list of server information appears on the left pane.
- 2. Use the down arrow button to select a monitor information. The selected monitor information details are displayed in the right pane.

|                                                                                                    | nagement Controller Setu            | ıp Menu                        |
|----------------------------------------------------------------------------------------------------|-------------------------------------|--------------------------------|
| Initial View Set Mc<br>All Sensor<br>Temperature<br>Voltage<br>Fan Speed<br>OEM Define 1<br>OEM Define 2 | CPUI Temperature<br>MBI Temperature | : (24h) 36 °C<br>: (17h) 23 °C |
| Sun Jan 30 18:10:39 2011                                                                                 | 0/000000045                         | 00 00 00:16 KCS                |

3. Press < Esc> to return to the main screen.

# 3.1.7 Help

The  $\ensuremath{\text{Help}}$  command displays the available utility options, utility version, and copyright information.

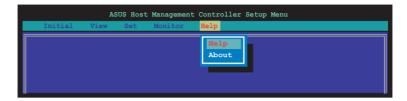

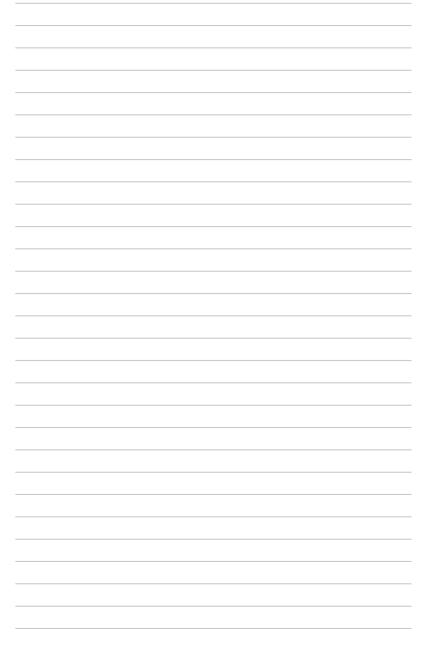

This chapter tells you how to use the web-based user interface that the server management board supports.

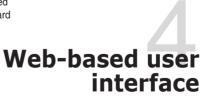

# 4.1 Web-based user interface

The web-based user interface allows you to easily monitor the remote server's hardware information including temperatures, fan rotations, voltages, and power. This application also lets you instantly power on/off or reset the remote server.

To enter the Web-based user interface:

- 1. Enter the BIOS Setup during POST.
- 2. Go to the Advanced Menu > Runtime Error Logging > CPU II0 Bridge Configuration > Launch Storage OpROM, then press <Enter>.
- 3. Set Launch Storage OpROM to [Enabled].
- 4. Go to the Server Mgmt Menu > BMC network configuration > Configuration Address source, then press <Enter>.
- 5. Enter the IP Address in BMC, Subnet Mask in BMC and Gateway Address in BMC.
- 6. Press <F10> to save your changes and exit the BIOS Setup.

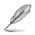

You should install JRE on remote console first before using web-based management. You can find **JRE** from the folder **JAVA** of the ASMB8-iKVM support CD. You can also download JRE from <u>http://www.oracle.com/technetwork/java/javase/downloads/index.</u> <u>html</u>

### 4.1.1 Loging in the utility

- 1. Ensure that the LAN cable of the computer is connected to the LAN port of the remote server.
- Open the web browser and type in the same IP address as the one in the remote server.
- The below screen appears. Enter the default user name (admin) and password (admin). Then click Login.

|                                  | Username:                                                                                          |
|----------------------------------|----------------------------------------------------------------------------------------------------|
|                                  | Password:<br>Tast Password:<br>Login                                                               |
| Required Browser                 | r Sittinas                                                                                         |
| 2. Allow file d<br>3. Enable jav | os ten to su o<br>managementa fun ta su de ute su o<br>sucor to tra su o<br>sucor to tra su o<br>o |
|                                  | exec for the Sale 🖝                                                                                |
|                                  |                                                                                                    |

## 4.1.2 Using the utility

The web-based graphics user interface displays when you login in the utility successfully.

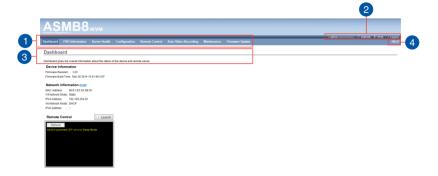

- 1. Menu bar: Click a menu to display available function lists.
- 2. Function list: Click each function key to start using its specific functions.
- 3. Function title: Displays the function title.
- 4. Help menu: Click to display the brief description of the selected function.

# 4.2 FRU Information

This section contains detailed information for various FRU deviced present in this system.

| Bashboard FRU Information Server Health Configuration Remote Control Auto Video Recording Maintenance Firmware Update |    |
|----------------------------------------------------------------------------------------------------|----|
| Field Replaceable Unit(FRU)                                                                                           | ^  |
| This page gives detailed information for the various FRU devices present in this system.                              |    |
| Basic Information:                                                                                                    |    |
| FRU Device ID                                                                                                    |    |
| FRU Device Name                                                                                                    |    |
| Chassis Information:                                                                                                  |    |
| Chassis Information Area Format Version                                                                               |    |
| Chassis Type                                                                                                    |    |
| Chassis Part Number                                                                                                   |    |
| Chassis Senial Number                                                                                                 |    |
| Chessis Extra                                                                                                    | J. |
| Board Information:                                                                                                    |    |
| Board Information Area Format Version                                                                                 |    |
| Language                                                                                                    |    |
| Manufacture Date Time                                                                                                 |    |
| Board Manufacturer                                                                                                    |    |
| Board Product Name                                                                                                    |    |
| Board Serial Number                                                                                                   |    |
| Board Part Number                                                                                                    |    |
| FRU File ID                                                                                                    |    |
| Board Extra                                                                                                    | J. |
| Product Information:                                                                                                  |    |
| Product Information Area Format Version                                                                               |    |
| Language                                                                                                    |    |
| Manufacturer Name                                                                                                    |    |
| Product Name                                                                                                    |    |
| Product Part Number                                                                                                   |    |
| Product Version                                                                                                    |    |
| Product Serial Number                                                                                                 |    |
| Asset Tap                                                                                                    | _  |

# 4.3 Server Health

This section contains the data related to the server health such as the Sensor Readings, Event log, and BSOD Screen. Click each item to start using its specific functions.

| ASMB                                                                                                    | 8vm                                                                                                 |                                                                                                    |                                                                                                    | - admin (Alexansus) C Rafresh D Pent - Lo                                                                           |
|----------------------------------------------------------------------------------------------------|----------------------------------------------------------------------------------------------------|----------------------------------------------------------------------------------------------------|----------------------------------------------------------------------------------------------------|----------------------------------------------------------------------------------------------------|
| Dashboard FRU Informatic                                                                                                    | on Server Health Configurat                                                                         | ion Remote Control Auto Video F                                                                                                    | ecording Maintenance Firmware Update                                                                                       | • astron (variational) C. Raman 40 mile 17 Lb                                                                       |
| Sensor Readings                                                                                                    | Sensor Readings<br>Event Log                                                                        | cord to loggie (ON / OFF) the live widget for th                                                                                                    | el carlicular renter                                                                                                    |                                                                                                    |
| All Sensors 🗸                                                                                                    |                                                                                                    |                                                                                                    |                                                                                                    | Sensor Count: 37 senso                                                                                              |
| Sensor Name A                                                                                                    | Status A                                                                                            | Current Reading A                                                                                                    |                                                                                                    |                                                                                                    |
|                                                                                                    |                                                                                                    |                                                                                                    |                                                                                                    |                                                                                                    |
| NM Capabilities                                                                                                    | Supported                                                                                           | Supported                                                                                                    | NM Canabilities: Sunnorted                                                                                                 | SUPPORTED                                                                                                    |
| NM Capabilities<br>CPU1 Temperature                                                                                                    | Supported<br>Normal                                                                                 | Supported<br>57 ° C                                                                                                    | NM Capabilities: Supported                                                                                                 | SUPPORTED                                                                                                    |
| NM Capabilities<br>CPU1 Temperature<br>CPU2 Temperature                                                                                             | Supported<br>Normal<br>Not Available                                                                | Supported<br>57 ° C<br>Not Available                                                                                                    | NM Capabilities: Supported<br>Thresholds for this sensor                                                                   | SUPPORTED                                                                                                    |
| NM Capabilities<br>CPU1 Temperature<br>CPU2 Temperature<br>+VCORE1                                                                                  | Supported<br>Normal<br>Not Available<br>Normal                                                      | Supported<br>57 ° C<br>Not Available<br>1.792 Volts                                                                                                    |                                                                                                    | Live Widget N/A                                                                                                    |
| NM Capabilities<br>CPU1 Temperature<br>CPU2 Temperature<br>+VCORE1<br>+VCORE2                                                                       | Supported<br>Normal<br>Not Available<br>Normal<br>Not Available                                     | Supported<br>57 ° C<br>Not Available<br>1.792 Volts<br>Not Available                                                                                                    | Thresholds for this sensor Lower Non-Recoverable (LNR): N/A                                                                | Live Widget NIA  <br>Upper Non-Recoverable (UNR): NIA                                                               |
| NM Capabilities<br>CPU1 Temperature<br>CPU2 Temperature<br>+VCORE1<br>+VCORE2<br>+3.3V                                                              | Supported<br>Normal<br>Not Available<br>Normal<br>Not Available<br>Normal                           | Supported<br>57 ° C<br>Not Available<br>1.792 Volts<br>Not Available<br>3.264 Volts                                                                                                    | Thresholds for this sensor Lower Non-Recoverable (LNR): NIA Lower Critical (LC): NIA Lower Critical (LC): NIA              | Live Wildpet NIA  <br>Upper Non-Recoverable (UNR) NIA<br>Upper Critical (UC): NIA                                   |
| NM Capabilities<br>CPU1 Temperature<br>CPU2 Temperature<br>+VCORE1<br>+VCORE2<br>+3SV<br>+5V                                                        | Supported<br>Normal<br>Not Available<br>Normal<br>Normal<br>Normal                                  | Supported<br>57 ° C<br>Not Available<br>1.792 Voits<br>Not Available<br>3.284 Voits<br>4.992 Voits                                                                                                    | Thresholds for this sensor Lower Non-Recoverable (LNR): N/A                                                                | Live Widget NIA  <br>Upper Non-Recoverable (UNR): NIA                                                               |
| NM Capabilities<br>CPU1 Temperature<br>CPU2 Temperature<br>+VCORE1<br>+VCORE2<br>+33V<br>+5V<br>+12V                                                | Supported<br>Normal<br>Not Available<br>Normal<br>Normal<br>Normal<br>Normal                        | Supported<br>57 ° C<br>Not Available<br>1.782 Volts<br>Not Available<br>3.284 Volts<br>4.992 Volts<br>12.005 Volts                                                                                                    | Thresholds for this sensor Lower Non-Recoverable (LNR): NIA Lower Critical (LC): NIA Lower Critical (LC): NIA              | Live Widget NiA (<br>Upper Non-Recoverable (UNR): NIA<br>Upper Critical (UC): NIA                                   |
| NM Capabilities<br>CPU1 Temporature<br>CPU2 Temporature<br>+VCORE1<br>+VCORE2<br>+3.3V<br>+5V<br>+5V<br>+12V<br>+5V28                               | Supported<br>Normal<br>Not Available<br>Normal<br>Normal<br>Normal                                  | Supported<br>57 ° C<br>Not Available<br>1.792 Volts<br>Not Available<br>3.324 Volts<br>4.992 Volts<br>12.095 Volts<br>4.992 Volts                                                                                                    | Thresholds for this sensor Lower Non-Recoverable (LNR): NIA Lower Critical (LC): NIA Lower Critical (LC): NIA              | Live Widget NIA  <br>Upper Non-Recoveralie (UNR): NIA<br>Upper Critical (UCC): NIA<br>Upper Non-Critical (UNC): NIA |
| NM Capabilities<br>CPU1 Temperature<br>CPU2 Temperature<br>+VCORE1<br>+VCORE2<br>+33V<br>+5V<br>+5V<br>+12V<br>+5V58<br>VGAT                        | Supported<br>Normal<br>Normal<br>Normal<br>Normal<br>Normal<br>Normal<br>Normal<br>Normal<br>Normal | Supported         S7 * C           Not Available         1.762 Volts           Not Available         3.264 Volts           3.264 Volts         4.962 Volts           4.962 Volts         3.312 Volts                                                       | Threaholds for this sensor<br>Loss (PonRepresentable (LNR): NA<br>Lesser Collect (LNR): NA<br>Losser Nan-Citical (LNC): NA | Live Widget NIA  <br>Upper Non-Recoveralie (UNR): NIA<br>Upper Critical (UCC): NIA<br>Upper Non-Critical (UNC): NIA |
| NM Capabilies<br>CPU1 Temporature<br>CPU2 Temporature<br>+VCORE1<br>+VCORE2<br>+3.3V<br>+5V<br>+5V<br>+2V<br>+2V<br>+2V<br>+3V58<br>VBAT<br>+3.3V58 | Supported<br>Normal<br>Not Available<br>Normal<br>Normal<br>Normal<br>Normal<br>Normal              | Supported           57 ° C           Not Available           1.702 Volts           Not Available           3.264 Volts           4.902 Volts           1.205 Volts           4.902 Volts           3.302 Volts           3.312 Volts           3.312 Volts | Thresholds for this sensor Lower Non-Recoverable (LNR): NIA Lower Critical (LC): NIA Lower Critical (LC): NIA              | Live Widget NIA  <br>Upper Non-Recoveralie (UNR): NIA<br>Upper Critical (UCC): NIA<br>Upper Non-Critical (UNC): NIA |
| NM Capabilies<br>CPU1 Temperature<br>CPU2 Temperature<br>+VCORE1<br>+VCORE2<br>+3 SV<br>+3 SV<br>+12V<br>+5 VSB<br>VBAT                             | Saponted<br>Normal<br>Normal<br>Normal<br>Normal<br>Normal<br>Normal<br>Normal<br>Normal<br>Normal  | Supported         S7 * C           Not Available         1.762 Volts           Not Available         3.264 Volts           3.264 Volts         4.962 Volts           4.962 Volts         3.312 Volts                                                       | Threaholds for this sensor<br>Loss (PonRepresentable (LNR): NA<br>Lesser Collect (LNR): NA<br>Losser Nan-Citical (LNC): NA | Live Widget NIA  <br>Upper Non-Recoveralie (UNR): NIA<br>Upper Critical (UCC): NIA<br>Upper Non-Critical (UNC): NIA |

## 4.3.1 Sensor Readings (with Thresholds)

The Sensor Readings page displays the system sensor information, including readings and status.

| No.         Construint         State         Construint         State         State                                                                                                    |                                     | on Server Health Configuration              |                                     |                                         |                           |
|----------------------------------------------------------------------------------------------------|-------------------------------------|---------------------------------------------|-------------------------------------|-----------------------------------------|---------------------------|
| All some discretions the database has back to be south logins (3/10) for the senget has to gate the gradient senses to be a south logins of (3/10) for the sense of the database of the databa                                                                                                    | Sensor Readings                     |                                             |                                     | oso recoronig manomance rinnware opcare | (                         |
| All some discretions the database has back to be south logins (3/10) for the senget has to gate the gradient senses to be a south logins of (3/10) for the sense of the database of the databa                                                                                                    | Jensor Readings                     |                                             |                                     |                                         |                           |
| Name         Name         Name <th< th=""><th></th><th></th><th></th><th></th><th></th></th<>                                                                                                    |                                     |                                             |                                     |                                         |                           |
| No.         Construint         State         Construint         State         State                                                                                                    | All sensor related information will | be displayed here. Double click on a record | to toggle (ON / OFF) the live widge | for that particular sensor.             |                           |
| Mit Case         Name         Access         But Case         Support         Support <thsupport< th=""> <thsupport< th=""> <thsup< th=""><th>All Sensors 🗸 🗸</th><th></th><th></th><th></th><th>Sensor Cou</th></thsup<></thsupport<></thsupport<>                                                                                                    | All Sensors 🗸 🗸                     |                                             |                                     |                                         | Sensor Cou                |
| Opto         Name         0° C         Na Capabilities: Supported         Supported         Supported <thsupported< th="">         Supported         &lt;</thsupported<>                                                                                                    | Sensor Name -4                      |                                             | Current Reading                     |                                         |                           |
| Circle (registring)         No. Address         No. Address         No. Addres         No. Address         No. Address <td></td> <td></td> <td></td> <td></td> <td></td>                                                                                                    |                                     |                                             |                                     |                                         |                           |
| incret         Name         12 yes         Description         Control of the same of the same of the                                                                                                    |                                     |                                             |                                     | NM Capabilities: Supported              | SUPP                      |
| Control         Numme         Status         Numme         Status         Numme         Numme                                                                                                    |                                     |                                             |                                     | Therebelds for this senses              | Line Mite                 |
| -3.Y Norm 3.34 Mah<br>-0.1 Unar Restance 1.1 Mai<br>-0.1 Unar Restance 1.1 Mai<br>-0.1 Mai<br>-0.1 Mai |                                     |                                             |                                     |                                         |                           |
| -3.7 More 2410 % (min (2410 % (min (2410 %                                                                                                    |                                     |                                             |                                     | Lange Max Descentible (LMD) - MM        | Linner Non-Bannerable (1) |
| off         Num         418 to the<br>constraint         Label to the Social stop         No.         Label to the Social stop         No.         Label to the Social stop         No.         Label to the Social stop         No.         Label to the Social stop         No.         Label to the Social stop         No.         Label to the Social stop         No.         Label to the Social stop         No.         Label to the Social stop         No.         Label to the Social stop         No.         Label to the Social stop         No.         Label to the Social stop         No.         Label to the Social stop         No.         Label to the Social stop         No.         Label to the Social stop         Label to the Social stop <thlabel social="" stop<="" th="" the="" to=""> <thlabel td="" the<="" to=""><td></td><td>Normal</td><td></td><td></td><td></td></thlabel></thlabel>                                                                                                    |                                     | Normal                                      |                                     |                                         |                           |
| Op/Sig         Num         450 (b)         Op/Sig         Op/Sig <td></td> <td></td> <td></td> <td></td> <td>Upper Non-Critical (UNC):</td>                                                                                                    |                                     |                                             |                                     |                                         | Upper Non-Critical (UNC): |
| Unit         Pro-<br>1010 (m)         1010 (m)           1012 (m)         1010 (m)         1010 (m)           1000 (m)         100 (m)         1010 (m)           1000 (m)         100 (m)         1010 (m)           1000 (m)         100 (m)         1010 (m)           1000 (m)         100 (m)         1010 (m)           1000 (m)         100 (m)         1010 (m)           1000 (m)         100 (m)         1010 (m)           1000 (m)         100 (m)         100 (m)           1000 (m)         100 (m)         100 (m)           1000 (m)         100 (m)         100 (m)           1000 (m)         100 (m)         100 (m)           1000 (m)         100 (m)         100 (m)           1000 (m)         100 (m)         100 (m)           1000 (m)         100 (m)         100 (m)           1000 (m)         100 (m)         100 (m)           1000 (m)         100 (m)         100 (m)           1000 (m)         100 (m)         100 (m)           1000 (m)         100 (m)         100 (m)           1000 (m)         100 (m)         100 (m)           1000 (m)         100 (m)         100 (m)           1000 (m)                                                                                                    |                                     | Normal                                      |                                     |                                         |                           |
| Open         Open         Open <th< td=""><td></td><td>Normal</td><td></td><td></td><td>Threshold</td></th<>                                                                                                    |                                     | Normal                                      |                                     |                                         | Threshold                 |
| V4000,40,10*1         1         1         1         1         1         1         1         1         1         1         1         1         1         1         1         1         1         1         1         1         1         1         1         1         1         1         1         1         1         1         1         1         1         1         1         1         1         1         1         1         1         1         1         1         1         1         1         1         1         1         1         1         1         1         1         1         1         1         1         1         1         1         1         1         1         1         1         1         1         1         1         1         1         1         1         1         1         1         1         1         1         1         1         1         1         1         1         1         1         1         1         1         1         1         1         1         1         1         1         1         1         1         1         1         1         <                                                                                                    |                                     | Normal                                      | 3.312 Volts                         |                                         |                           |
| VIC0.27 CVI         NUM         NU Availant         VIC0.27 CVI         NUM         NU Availant         VIC0.27 CVI         NUM         NU Availant         VIC0.27 CVI         NUM         NUM                                                                                                    |                                     | N O                                         |                                     | Graphical View of this sensor's events  |                           |
| Construint         Gener Construint         BOD         U         III         IIII         IIIIIIIIIIIIIIIIIIIIIIIIIIIIIIIIIIII                                                                                                    | +VDDQ_A8_CPU1                       | N C                                         | 1.2 Volts                           |                                         |                           |
|                                                                                                    |                                     | NO.                                         |                                     |                                         |                           |
|                                                                                                    | Chassisintrusion                    | General Chassis Intrusion                   | 0:8001                              | (NR (0)                                 |                           |
| Cru jušni Nama U BUTU UC [0 ]<br>(V jušni Na Andrea Na Andrea Na Andrea U Andrea Na Andrea U Andrea Na Andrea U Andrea U A                                                                                                    |                                     | Normal                                      | 1.2 Volts                           | LC (0)                                  |                           |
| OPU/INC         ME Addata         ME Addata         Value         Value                                                                                                    | +VDDQ_GH_CPU2                       | Not Available                               | Not Available                       |                                         |                           |
| FIRE         John         Nationality         Nationality         Nationa                                                                                                    |                                     | Normal                                      | 1440 RPM                            | UNC (0)                                 |                           |
| Fift, TAVI         Nativativa         Nativativa         Nativativa         Nativativa         Operating         Operating         Operatin         Operating                                                                                                    |                                     |                                             |                                     | UNR (0)                                 |                           |
| ΠΗΓ/16/30         NH Andreas         MC         (0)           NH / Andrea         NH Andreas         MC         (0)           NH / Andrea         NH Andreas         Over         Over           NH / Andrea         NH Andreas         Over         Over         Over           NH / Andrea         NH Andreas         Over         Over         Over         Over           NH / Andrea         NH Andreas         NH Andreas         Dverse         Over         Over         O                                                                                                    | FRNT_FAN1                           | Not Available                               | Not Available                       |                                         |                           |
| Find         Total Nationality         Note         Init         Init <td></td> <td></td> <td></td> <td>UC (0)</td> <td></td>                                                                                                    |                                     |                                             |                                     | UC (0)                                  |                           |
| Find (JAvi         Not Available         for Available         Conv         ID           EXECUTION         Intel Available         Conv         ID         ID         ID           EXECUTION         Intel Available         Conv         ID         ID         ID         ID           EXECUTION         Intel Available         Double         ID         ID <td></td> <td>Not Available</td> <td>Not Available</td> <td>1947 (7)</td> <td></td>                                                                                                    |                                     | Not Available                               | Not Available                       | 1947 (7)                                |                           |
| REVE/FAN2         Not Available         Downer         (1)           FRWT_FAN5         Not Available         Downer         (0)           VCCD         Norm         102 VM         0         1         1         1         3         3                                                                                                    |                                     |                                             |                                     |                                         |                           |
| FRMT_TANIG         Not Available         Not Available         Discrete         Discrete         Discre         Discrete         Discrete <td></td> <td>Not Available</td> <td>Not Available</td> <td>Other (0)</td> <td></td>                                                                                                    |                                     | Not Available                               | Not Available                       | Other (0)                               |                           |
| Herri J-Mile Not Available Not Available 1.                                                                                                    |                                     | Not Available                               | Not Available                       |                                         |                           |
|                                                                                                    |                                     | Not Available                               | Not Available                       | Discrete (0)                            | (3                        |
|                                                                                                    | +VCCIO                              | Normal                                      | 1.072 Vots                          | 0 5 10 15 21<br>Number of Entries       | 0                         |
|                                                                                                    | TR3 Temperature                     | Normal                                      | 58 ° C                              |                                         | View this E               |

- 1. Select a sensor type category: Allows you to select the type of sensor readings to be displayed in the list.
- 2. Status List: Shows the type of sensor readings list that you selected in the drop-down list.
- 3. View this event logt: Click to enable or disable the Live Widget function.

# 4.3.2 Event Log

The Event Log page displays a table of system event log.

| .og: 21 event entries, 1 pagel |
|--------------------------------|
|                                |
|                                |
|                                |
| < 1 > >>                       |
|                                |
|                                |
|                                |
|                                |
|                                |
|                                |
|                                |
|                                |
|                                |
|                                |
|                                |
|                                |
|                                |
|                                |
|                                |
|                                |
|                                |
|                                |
|                                |
|                                |
|                                |
|                                |
|                                |

- 1. Select an event log category: Allows you to select the type of events to be displayed in the list.
- 2. Clear Event Log: Click to clear the event log.

### 4.3.3 BSOD Screen

This page displays the snapshot of the blue screen captured if the host system crashed since last reboot.

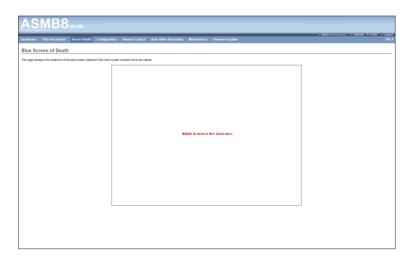

# 4.4 Configuration

This section allows you to configure the system settings. Click each function key to start using its specific functions

| АЅМВ8 кум                                                  |                               |                       |                      |             |                 |                                                     |
|------------------------------------------------------------|-------------------------------|-----------------------|----------------------|-------------|-----------------|-----------------------------------------------------|
| Dashboard FRU Information Server Health                    |                               | Remote Control        | Auto Video Recording | Maintenance | Firmware Update | ∔admin (dennamer) C Refresh & Print IP Lepou<br>HEL |
| Blue Screen of Death                                       | Active Directory<br>DNS       |                       |                      |             |                 |                                                     |
| This page displays the snapshot of the blue screen capture | Event Log<br>LDAP/E-Directory | ashed since last rebo | ot.                  |             |                 |                                                     |
|                                                            | Mouse Mode<br>Network         |                       |                      |             |                 |                                                     |
|                                                            | Network Bond<br>NTP           |                       |                      |             |                 |                                                     |
|                                                            | PEF                           |                       |                      |             |                 |                                                     |
|                                                            | RADIUS<br>Remote Session      |                       |                      |             |                 |                                                     |
|                                                            | Services                      |                       |                      |             |                 |                                                     |
|                                                            | SMTP<br>SSL                   |                       |                      |             |                 |                                                     |
|                                                            | System Firewall<br>Users      |                       |                      |             |                 |                                                     |
|                                                            | Virtual Media                 |                       |                      |             |                 |                                                     |
|                                                            |                               |                       |                      |             |                 |                                                     |
|                                                            |                               |                       |                      |             |                 |                                                     |
|                                                            |                               |                       |                      |             |                 |                                                     |

### 4.4.1 Active Directory

An active directory does a variety of function including the ability to provide the information on objects, helps organize these objects for easy retrieval and access, allows access by users and administrators, and allows the administrators to set security up for the directory. To open Active Directory Settings page, click **Configuration** > **Active Directory** from the main menu. A sample screenshot of Active Directory Settings Page is shown in the screenshot below.

| ASI               | MB8                        | кум                 |                        |                       |                                |                       |                           |                             |                                      |                              |                                      |
|-------------------|----------------------------|---------------------|------------------------|-----------------------|--------------------------------|-----------------------|---------------------------|-----------------------------|--------------------------------------|------------------------------|--------------------------------------|
| Dashboard I       | FRU Information            | Server Health       | Configuration          | Remote Control        | Auto Video Recording           | Maintenance           | Firmware Update           |                             | ••                                   | dmin (Administrator) – C. Re | fresh 🕏 Print 🍯 Logout<br>HELP       |
| Active Dir        | rectory Settir             | igs                 |                        |                       |                                |                       |                           |                             |                                      |                              |                                      |
| The 'Active Direc | ctory is currently disable | ed. To enable Activ |                        |                       | on 'Advanced Settings' buttor  |                       |                           |                             |                                      | 5                            | Advanced Settings                    |
| The list b        | the current list of o      | configured Role Gro | ups. If you would like | to delete or modify a | role group, select the name to | am the list and click | Delete Role Group or Modi | ify Role Group. To add a ne | ev Role Group, select an unconfigure |                              | roup.<br>I configured Role groups: 0 |
| Role Grou         | un IO A                    |                     | Group Name A           |                       |                                | Geo                   | up Domain - A             |                             |                                      | Group Privilege              |                                      |
| 1                 | ip10 17                    |                     | N N                    |                       |                                | 010                   | N N                       |                             |                                      | ~                            |                                      |
| 2                 |                            |                     | -                      |                       |                                |                       |                           |                             |                                      |                              |                                      |
| 3                 |                            |                     |                        |                       |                                |                       | ~                         |                             |                                      | ~                            |                                      |
| 4                 |                            |                     |                        |                       |                                |                       | *                         |                             |                                      | ~                            |                                      |
| 5                 |                            |                     | -                      |                       |                                |                       | -                         |                             |                                      | -                            |                                      |
|                   |                            |                     |                        |                       |                                |                       |                           |                             | Add Role Group                       | Modify Role Group            | Delete Role Group                    |

- 1. **Role Group ID**: The name that identifies the role group in the Active Directory. Role Group Name is a string of 255 alpha-numeric characters. Special symbols hyphen and underscore are allowed.
- 2. Add Role Group: To add a new role group to the device.
- 3. **Modify Role Group:** To modify that role group. Alternatively, double click on the configured slot.
- 4. Delete Role Group: To delete an existing Role Group.
- Advanced Settings: This option is used to configure Active Directory Advanced Settings. Options are Enable Active Directory Authentication, User Domain name, Time Out and up to three Domain Controller Server Addresses.

### Procedure:

Entering the details in Advanced Active Directory Settings Page

1. Click on Advanced Settings to open the Advanced Active Directory Settings page.

| ASMB                             | 8:KVM                                                          |             |                                             |
|----------------------------------|----------------------------------------------------------------|-------------|---------------------------------------------|
| Dashboard FRU Informati          | ion Server Health Configuration Remote Control Auto Video Reco |             | ouraior) ⊂ Refresh 🔮 Print 🖃 Legout<br>HELP |
| Active Directory S               |                                                                |             |                                             |
|                                  |                                                                |             |                                             |
| The list below shows the current | Advanced Active Directory Settings                             |             | Rale Group.                                 |
|                                  | Active Directory Authentication                                | I Enable    | imber of configured Role groups: 0          |
| Role Group ID - A                | Secret Username                                                | kalel       | 3                                           |
|                                  | Secret Password                                                | •••••       |                                             |
|                                  | User Domain Name                                               | asus.com    |                                             |
|                                  | Domain Controller Server Address1                              | 10.10.192.2 |                                             |
|                                  | Domain Controller Server Address2                              |             |                                             |
|                                  | Domain Controller Server Address3                              |             | Toup Delete Role Group                      |
|                                  |                                                                | Save Ca     | scel                                        |

- 2. In the Active Directory Settings Page, enter the following details.
  - Active Directory Authentication: To enable/disable Active Directory, check or uncheck the Enable checkbox respectively.

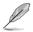

If you have enabled Active Directory Authentication, enter the required information to access the Active Directory server.

- Secret Username: Key in a username.
- Secret Password: Key in a password.
- User Domain Name: For the user in the User Domain Name field. e.g. asus.com
- IP addresses: Domain Controller Server Address1, Domain Controller Server Address2 & Domain Controller Server Address 3.
- 3. Click **Save** to save the settings and return to Active Directory Settings Page or click **Cancel** to cancel the entry and return to Active Directory Settings Page.

### To add a new Role Group

1. In the Active Directory Settings Page, select a blank row and click **Add Role Group** to open the Add Role group Page as shown in the screenshot below.

| AS        | MB8                       | iKVM               |               |                |                      |              |                 |                       |                                         |
|-----------|---------------------------|--------------------|---------------|----------------|----------------------|--------------|-----------------|-----------------------|-----------------------------------------|
| Dashboard | FRU Information           | Server Health      | Configuration | Remote Control | Auto Video Recording | Maintenance  | Firmware Update | • admin (Monistration | v) ⊂ Refresh  ♥ Print  → Legout<br>HELP |
| Active D  |                           |                    |               |                |                      |              |                 |                       |                                         |
|           |                           |                    |               |                |                      |              |                 |                       |                                         |
|           | ictive Directory Server S |                    | ed Settings'  |                |                      |              |                 |                       | 1                                       |
|           | shows the current         | d Role Group       |               |                |                      |              |                 |                       | Role Group.                             |
|           | Re                        | le Group Name      |               |                |                      |              | -               |                       | umber of configured Role groups: 0      |
|           |                           | le Group Domain    |               |                |                      |              |                 |                       | 4                                       |
|           |                           | le Group Privilege |               |                | Adm                  | inistrator 🗸 |                 |                       |                                         |
|           | EX                        | tended Privileges  |               |                | Пк                   | /M 🗆 VMedia  |                 |                       |                                         |
|           | 5                         |                    |               |                |                      |              |                 | Add Cancel            | 1                                       |
|           |                           |                    |               |                |                      |              |                 | <br>Add Cancel        | 1                                       |

2. In the **Role Group Name** field, enter the name that identifies the role group in the Active Directory.

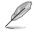

- 1. Role Group Name is a string of 255 alpha-numeric characters.
- 2. Special symbols hyphen and underscore are allowed.
- 3. In the Role Group Domain field, enter the domain where the role group is located.

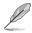

1. Domain Name is a string of 255 alpha-numeric characters.

- 2. Special symbols hyphen, underscore and dot are allowed.
- 4. In the **Role Group Privilege** field, enter the level of privilege to assign to this role group.
- 5. Click Add to save the new role group and return to the Role Group List.
- 6. Click Cancel to cancel the settings and return to the Role Group List.

#### **To Modify Role Group**

- 1. In the Advanced Directory Settings Page, select the row that you wish to modify and click **Modify Role Group**.
- 2. Make the necessary changes and click Save.

#### To Delete a Role Group

In the Advanced Directory Settings Page, select the row that you wish to delete and click **Delete Role Group**.

## 4.4.2 DNS

The page allows you to manage DNS settings of the device.

| ASMB8                                                   | IKVM                                                                                        |                                                          |
|---------------------------------------------------------|---------------------------------------------------------------------------------------------|----------------------------------------------------------|
| Dashboard FRU Information                               | Server Health Configuration Remote Control Auto Video Recording Maintenance Firmware Update | + admin (Idonoscene) C Refresh 40 Print - Lepout<br>HELP |
| DNS Server Settings                                     |                                                                                             | ^                                                        |
| Managa DNS settings of the device.                      |                                                                                             |                                                          |
| Domain Name Service Configuration<br>DNS Service        | 2 Enable                                                                                    |                                                          |
| Multicast DNS<br>mDNS Settings                          | Enable                                                                                      |                                                          |
| Host Configuration<br>Host Settings                     | Automatic                                                                                   |                                                          |
| Host Name                                               | AMIDIE 1E23A3B3C                                                                            |                                                          |
| Register BMC<br>DN_LAN1                                 | Rejister BMC     Rivaddee      DHCP Cleat FODN     Hostname                                 |                                                          |
| LAN1                                                    | Register BMC     Nospdate     DEHCP Client FGDN     Hostmanne                               |                                                          |
| TSIG Configuration<br>TSIG Authentication               | Enable                                                                                      |                                                          |
| Current TSIG Private File                               | Not Available                                                                               |                                                          |
| New TSIG Private File                                   | Browse                                                                                      |                                                          |
| Domain Name Configuration<br>Domain Settings            | LAN1_v4 🗸                                                                                   |                                                          |
| Domain Name                                             |                                                                                             |                                                          |
| Domain Name Server Configuration<br>DNS Server Settings | LAN1                                                                                        |                                                          |
| IP Priority                                             | PH O ING                                                                                    |                                                          |
| DNS Server1                                             |                                                                                             |                                                          |
| DNS Server2                                             |                                                                                             |                                                          |
| DNS Server3                                             |                                                                                             |                                                          |
|                                                         |                                                                                             | Save Reset                                               |

## 4.4.3 Event Log

This page is used to configure the System Event log information .

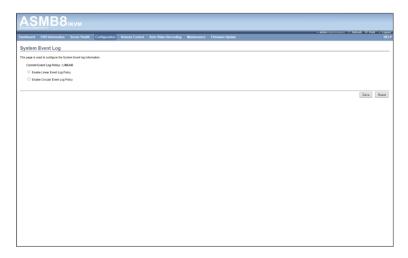

## 4.4.4 LDAP/E-Directory

The Lightweight Directory Access Protocol (LDAP) is an application protocol for querying and modifying data of directory services implemented in Internet Protocol (IP) networks. If you have an LDAP server configured on your network, you can use it as an easy way to add, manage and authenticate MegaRAC® card users. This is done by passing login requests to your LDAP Server. This means that there is no need to define an additional authentication mechanism, when using the MegaRAC card. Since your existing LDAP Server keeps an authentication centralized, you will always know who is accessing the network resources and can easily define the user or group-based policies to control access.

To open LDAP Settings page, click **Configuration > LDAP** from the main menu. A sample screenshot of LDAP Settings Page is shown in the screenshot below. LDAP Settings Page

| ASI         |                           |                    |                                                                                                    |                             |                                               |                                                                   |
|-------------|---------------------------|--------------------|----------------------------------------------------------------------------------------------------|-----------------------------|-----------------------------------------------|-------------------------------------------------------------------|
| Dashboard F | RU Information Server Hea | th Configuration   | Remote Control Auto Video Recording                                                                                  | Maintenance Firm            | nware Update                                  | + admin (Léwissense) C. Refresh - 40 Print - Lopour<br>HELI       |
| LDAP/E-D    | irectory Settings         |                    |                                                                                                    |                             |                                               |                                                                   |
|             |                           |                    | pure its settings. Click on 'Advanced Settings' button.<br>Is to delete or modify a role group, select the name from | m the list and click Delete | Role Group or Modify Role Group. To add a new | Role Group, select an unconfigured slot and click Add Role Group. |
|             |                           |                    |                                                                                                    |                             |                                               | Number of configured Role groups: 0                               |
| Role Group  | 210 A                     | Group Name \Lambda |                                                                                                    | Group Search                | 1 Base A                                      | Group Privilege 3                                                 |
| 1           |                           |                    |                                                                                                    | -                           |                                               | *                                                                 |
| 2           |                           |                    |                                                                                                    |                             |                                               | *                                                                 |
| 3           |                           |                    |                                                                                                    | ~                           |                                               | *                                                                 |
| 4           |                           |                    |                                                                                                    | ~                           |                                               |                                                                   |
| 5           |                           | -                  |                                                                                                    |                             |                                               | *                                                                 |
|             |                           |                    |                                                                                                    |                             |                                               | Add Role Group Modily Role Group Delete Rele Group                |

- 1. Advanced Settings: To configure LDAP Advanced Settings. Options are Enable LDAP Authentication, IP Address, Port and Search base.
- 2. Add Role Group: To add a new role group to the device. Alternatively, double click on a free slot to add a role group.
- 3. Modify Role Group: To modify the particular role group.
- 4. Delete Role Group: To be delete a role group from the list.

### Procedure

Entering the details in Advanced LDAP Settings Page

1. In the LDAP Settings Page, click Advanced Settings. A sample screenshot of LDAP Settings page is given below.

| lashboard FR   | U Information | Server Health         | Configuration     | Remote Control | Auto Video Recording | Maintenance       | Firmware Update |  |             | HEI                                               |
|----------------|---------------|-----------------------|-------------------|----------------|----------------------|-------------------|-----------------|--|-------------|---------------------------------------------------|
|                |               |                       |                   |                |                      |                   |                 |  |             |                                                   |
|                |               |                       |                   |                |                      |                   |                 |  |             |                                                   |
|                |               | Ivanced LDAP/E-       | Directory Setting | js             |                      |                   |                 |  | I           | Role Group.<br>Imber of configured Role groups: 0 |
| Refer Group II |               | DAPIE-Directory Aut   | hentication       |                | 2 En                 |                   |                 |  |             | 3                                                 |
|                | 55<br>54      | st.<br>erver Address  |                   |                |                      | able<br>1.192.1   |                 |  |             |                                                   |
|                | Po            | nt DN                 |                   |                | 389<br>cn=si         | ucks us=rocks dc= | =domain         |  |             |                                                   |
|                |               | sssword<br>aarch Base |                   |                | 00254                | ucks tw=rocks dc= | ionin x         |  |             | roup Delete Role Group                            |
|                |               | tribute of User Login |                   |                | cn                   | ~                 |                 |  |             |                                                   |
|                |               |                       |                   |                |                      |                   |                 |  | Save Cancel | I                                                 |

2. To enable/disable LDAP Authentication, check or uncheck the **Enable** checkbox respectively.

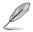

During login prompt, use username to login as an Idap Group member.

3. Enter the IP address of LDAP server in the IP Address field.

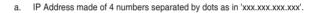

- b. Each Number ranges from 0 to 255.
- c. First Number must not be 0.
- d. Supports IPv4 Address format and IPv6 Address format.
- 4. Specify the LDAP Port in the **Port** field.

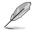

Default Port is 389. For Secure connection, default port is 636.

- 5. Enter the **Search Base**. The Search base tells the LDAP server which part of the external directory tree to search. The search base may be something equivalent to the organization, group of external directory.
- 6. Click Save to save the settings.
- 7. Click Cancel to cancel the modified changes.

### To add a new Role Group

- 1. In the LDAP Settings Page, select a blank row and click **Add Role Group** to open the Add Role group Page as shown in the screenshot below.
- 2 In the **Role Group Name** field, enter the name that identifies the role group.
- 3. In the **Role Group Search Base** field, enter the path from where the role group is located to Base DN.

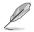

- a. Search Base is a string of 255 alpha-numeric characters.
- b. Special symbols hyphen, underscore and dot are allowed.
- 4. In the **Role Group Privilege** field, enter the level of privilege to assign to this role group.
- 5. Click Add to save the new role group and return to the Role Group List.
- 6. Click Cancel to cancel the settings and return to the Role Group List.

#### **To Modify Role Group**

- 1. In the LDAP Settings Page, select the row that you wish to modify and click **Modify Role Group**.
- 2. Make the necessary changes and click Save.

#### To Delete a Role Group

In the LDAP Settings Page, select the row that you wish to delete and click **Delete Role Group**.

### 4.4.5 Mouse Mode

The Mouse Mode page allows you to select the mouse mode.

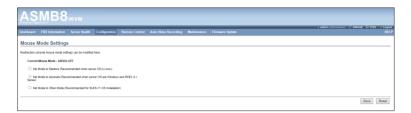

1. Save: Select the desired mouse mode, and then click Save to apply the setting.

## 4.4.6 Network

The Network page allows you to configure the network settings.

| ASM                                                                                          | <b>B8</b> ikvi   | A                                                    |                |                      |             |                 |      |              |                  |          |
|----------------------------------------------------------------------------------------------|------------------|------------------------------------------------------|----------------|----------------------|-------------|-----------------|------|--------------|------------------|----------|
|                                                                                              |                  |                                                      |                |                      |             |                 | <br> | ê admin (Adv | Genes) C Refresh |          |
| Dashboard FRU Inf                                                                            | formation Server | Health Configuration                                 | Remote Control | Auto Video Recording | Maintenance | Firmware Update |      |              |                  | HELP     |
| Network Settin                                                                               | ngs              |                                                      |                |                      |             |                 |      |              |                  |          |
| Manage network settings                                                                      | of the device.   |                                                      |                |                      |             |                 |      |              |                  |          |
| LAN Interface                                                                                |                  | DM_LAN1                                              | ~              |                      |             |                 |      |              |                  |          |
| LAN Settings                                                                                 |                  | Enable                                               |                |                      |             |                 |      |              |                  |          |
| MAC Address                                                                                  |                  | 00 E1 E2 3A 3B 30                                    |                |                      |             |                 |      |              |                  |          |
| IPv4 Configuration<br>Obtain an IP address<br>IPv4 Address<br>Subnet Mosk<br>Default Gateway | ss automatically | Use DHCP<br>192.168.254.20<br>255.255.255.0<br>0.0.0 |                | D                    |             |                 |      |              |                  |          |
| IPv6 Configuration<br>IPv6 Settings<br>Obtain an IP addres                                   | ss automatically | Enable<br>Use DHCP                                   |                |                      |             |                 |      |              |                  |          |
| IPv6 Address                                                                                 |                  | =                                                    |                |                      |             |                 |      |              |                  |          |
| Subnet Prefix lengt                                                                          | 'n               | 0                                                    |                |                      |             |                 |      |              |                  |          |
| Default Gateway                                                                              |                  | -                                                    |                | 2                    |             |                 |      |              |                  |          |
| VLAN Configuration<br>VLAN Settings<br>VLAN ID<br>VLAN Priority                              |                  | 0<br>0                                               |                | -                    |             |                 |      |              |                  |          |
|                                                                                              |                  |                                                      |                |                      |             |                 |      |              | 84               | we Reset |

- 1. MAC Address: Select whether to obtain the IP address automatically or manually configure one.
- IP Address/Subnet Mask/Default Gateway: If you configure a static IP, enter the requested address, subnet mask and gateway in the given field.

## 4.4.7 Network Bond

This page allows you to enable or disable networking bonding feature and configure the default interfaces.

| ASN                         | MB8            | ikvm          |                        |                |                      |             |                 |                        |                                       |
|-----------------------------|----------------|---------------|------------------------|----------------|----------------------|-------------|-----------------|------------------------|---------------------------------------|
| Dashboard FF                | RU Information | Server Health | Configuration          | Remote Control | Auto Video Recording | Maintenance | Firmware Update | + admin (Administratio | ) ⊂ Refresh & Print IF Lopout<br>HELP |
| Network B                   |                |               | anding for the device. |                |                      |             |                 |                        |                                       |
| Network Bon<br>Auto Configu |                |               | Enable                 |                |                      |             |                 |                        |                                       |
|                             |                |               |                        |                |                      |             |                 |                        | Save Reset                            |

### 4.4.8 NTP

This page allows you to configure the NTP server or view and modify the device's Date and Time settings.

| AS                | MB8                      | Bikvm                 |                       |                       |                      |             |                 |  |                  |                  |       |
|-------------------|--------------------------|-----------------------|-----------------------|-----------------------|----------------------|-------------|-----------------|--|------------------|------------------|-------|
| Dashboard         | FRU Information          | Server Health         | Configuration         | Remote Control        | Auto Video Recording | Maintenance | Firmware Update |  | ¥ admin (device) | ⇔)⊂Refresh 🖏 Pri | HELP  |
| NTP Se            | ttings                   |                       |                       |                       |                      |             |                 |  |                  |                  |       |
| Here you ca       | n either configure the N | TP server or view and | modify the device's ( | Late & Time settings. |                      |             |                 |  |                  |                  |       |
| Date:             |                          | April                 | ▼ 17                  | 2014 🗸 🗸              |                      |             |                 |  |                  |                  |       |
| Time:<br>(tot.eve | (34)                     | 19 32                 | 05                    |                       |                      |             |                 |  |                  |                  |       |
| Timezo            | os: [                    | GMT-6                 | ~                     |                       |                      |             |                 |  |                  |                  |       |
| Primar            | NTP Server:              | pool ntp.org          |                       |                       |                      |             |                 |  |                  |                  |       |
| Secon             | lary NTP Server:         | ime nist gov          |                       |                       |                      |             |                 |  |                  |                  |       |
| 🗹 As              | Iomatically synchronize  | Date & Time with NT   | P Server              |                       |                      |             |                 |  |                  |                  |       |
|                   |                          |                       |                       |                       |                      |             |                 |  |                  |                  |       |
|                   |                          |                       |                       |                       |                      |             |                 |  |                  | Refresh Save     | Reset |

# 4.4.9 PEF

**Platform Event Filtering (PEF)** provides a mechanism for configuring the BMC to take selected actions on event messages that it receives or has internally generated. These actions include operations such as system power-off, system reset, as well as triggering the generation of an alert. A PEF implementation is recommended to provide at least 16 entries in the event filter table. A subset of these entries should be pre-configured for common system failure events, such as over-temperature, power system failure, fan failure events, etc.

To open PEF Management Settings page, click **Configurations** > **PEF** from the main menu. A sample screenshot of PEF Management Settings Page is shown in the screen shot below.

| ed FRU Information Ser               | ver Health Configuration Remote Con                 | trol Auto Video Recording Maintenance F                           | irmware Update                                               | 4 admin (Administrator) C' Refresh 🕹 Print                                                                                                    |
|--------------------------------------|-----------------------------------------------------|-------------------------------------------------------------------|--------------------------------------------------------------|----------------------------------------------------------------------------------------------------|
| lanagement                           |                                                     |                                                                   |                                                              |                                                                                                    |
| age to configure Event Filter, Alert | Policy and LAN Destination. To delete or modify a e | entry, select it in the list and click "Delete" or "Modify". To a | td a new entry, select an unconfigured slot and click "Add". |                                                                                                    |
| Alert Polis                          |                                                     | 3                                                                 | 4                                                            | 5                                                                                                    |
| U                                    | 6                                                   |                                                                   |                                                              | Configured Event Filter cou                                                                                                    |
| PEFID 4                              | Filter Configuration - 4                            | Event Filter Action 📣                                             | Event Severity $\Delta$                                      | Sensor Name 🔺                                                                                                    |
| 2                                    | Enabled                                             | (Alet)                                                            | Unspecified                                                  | Any                                                                                                    |
| 2                                    | Enabled<br>Enabled                                  | (Alert)<br>(Alert)                                                | Unspecified                                                  | Any<br>Any                                                                                                    |
| 4                                    | Enabled                                             | (Alert)                                                           | Unspecified                                                  | Atti                                                                                                    |
| 5                                    | Enabled                                             | [Alert]                                                           | Unspecified                                                  | Atty                                                                                                    |
| 6                                    | Enabled                                             | (Aet)                                                             | Unspecified                                                  | Any                                                                                                    |
| 7                                    | Enabled                                             | (Alert)                                                           | Unspecified                                                  | Any                                                                                                    |
|                                      | Enabled                                             | Avet                                                              | Unspecified                                                  | Atty                                                                                                    |
| 9                                    | Enabled                                             | [Alert]                                                           | Unspecified                                                  | Atti                                                                                                    |
| 10                                   | Enabled                                             | (Alert)                                                           | Unspecified                                                  | Atti                                                                                                    |
| 11                                   | Enabled                                             | (Alart)                                                           | Unspecified                                                  | Any                                                                                                    |
| 12                                   | Enabled                                             | Aiett                                                             | Unspecified                                                  | Atti                                                                                                    |
| 13                                   | Enabled                                             | (Alet]                                                            | Unspecified                                                  | Atti                                                                                                    |
| 14                                   | Enabled                                             | Alerti                                                            | Unspecified                                                  | Atti                                                                                                    |
| 15                                   | Enabled                                             | (Alert)                                                           | Unspecified                                                  | Any                                                                                                    |
| 16                                   |                                                     |                                                                   |                                                              |                                                                                                    |
| 17                                   |                                                     |                                                                   | 2                                                            |                                                                                                    |
| 18                                   | ~                                                   | ~                                                                 | ~                                                            | *                                                                                                    |
| 19                                   |                                                     |                                                                   |                                                              | -                                                                                                    |
| 20                                   | *                                                   | *                                                                 | ~                                                            | ~                                                                                                    |
| 21                                   |                                                     |                                                                   |                                                              | 2                                                                                                    |
| 22                                   | ~                                                   | ~                                                                 | ~                                                            | *                                                                                                    |
| 23                                   |                                                     |                                                                   |                                                              |                                                                                                    |
| 24                                   |                                                     |                                                                   | ×.                                                           | in the second second se |
| 25                                   |                                                     | -                                                                 | -                                                            | -                                                                                                    |
| 26                                   |                                                     |                                                                   |                                                              |                                                                                                    |
| 27                                   | -                                                   | -                                                                 | -                                                            | -                                                                                                    |
| 28                                   |                                                     |                                                                   |                                                              |                                                                                                    |
| 29                                   |                                                     |                                                                   | 4                                                            | ÷                                                                                                    |
|                                      |                                                     |                                                                   |                                                              | Add Modify De                                                                                                    |

- 1. **PEF ID:** This field displays the ID for the newly configured PEF entry (read-only).
- 2. Filter configuration: Check box to enable the PEF settings.
- 3. Event Filter Action: Check box to enable PEF Alert action. This is a mandatory field.
- 4. Event Severity: To choose any one of the Event severity from the list.
- 5. Sensor Name: To choose the particular sensor from the sensor list.
- 6. Add: To add the new event filter entry and return to Event filter list.
- 7. **Modify:** To modify the existing entries.
- 8. Cancel: To cancel the modification and return to Event filter list.

### Procedure:

- 1. Click the Event Filter Tab to configure the event filters in the available slots
- To Add an Event Filter entry, select a free slot and click Add to open the Add event Filter entry Page. A sample screenshot of Add Event Filter Page is in seen the screenshot below.

| ASM              | <b>B8</b> :kvm                                  |                                                               |                                                         |
|------------------|-------------------------------------------------|---------------------------------------------------------------|---------------------------------------------------------|
| Deshboerd FRU In | formation Server Health Configuration Re        | mote Control Auto Video Recording Maintenance Firmware Update | + admin (Lowencener) C Refresh 🖏 Print 🏓 Legour<br>HELP |
| PEF Managem      |                                                 |                                                               |                                                         |
|                  |                                                 |                                                               |                                                         |
|                  |                                                 |                                                               | 8                                                       |
| Event Filter     | Add Event Filter entry                          |                                                               |                                                         |
|                  | Event Filter Configuration                      |                                                               | nfigured Event Filter count: 15                         |
|                  | PEF ID                                          | 16                                                            |                                                         |
|                  | Filter Configuration                            | Enable                                                        |                                                         |
|                  | Event Severity                                  | Unspecified                                                   |                                                         |
|                  | Filter Action configuration                     |                                                               |                                                         |
|                  | Event Filter Action                             | Se Akert                                                      |                                                         |
|                  | Power Action                                    | None                                                          |                                                         |
|                  | Alert Policy Number                             | 1 🗸                                                           |                                                         |
|                  | Generator ID configuration<br>Generator ID Data | Raw Deta                                                      |                                                         |
|                  | Generator ID Data                               | M Row Data                                                    |                                                         |
|                  | Generator ID 1                                  | 0x0                                                           |                                                         |
|                  | Event Generator                                 | Sinve type Software type                                      |                                                         |
|                  | Slave Address/Software ID                       |                                                               |                                                         |
|                  | Channel Number                                  | 0 🗸                                                           |                                                         |
|                  | IPMB Device LUN                                 | 0 ~                                                           |                                                         |
|                  | Sensor configuration                            |                                                               |                                                         |
|                  | Sensor Type                                     | All Sensors V                                                 |                                                         |
|                  | Sensor Name                                     | All Sensors V                                                 |                                                         |
|                  | Event Options                                   | All Events 🗸                                                  |                                                         |
|                  |                                                 |                                                               | ~                                                       |
|                  |                                                 |                                                               | ×                                                       |
|                  |                                                 |                                                               | Add Cancel Id Modify Delete                             |
|                  |                                                 |                                                               |                                                         |

- 3. In the Event Filter Configuration section,
  - PEF ID displays the ID for configured PEF entry (read-only).
  - In filter configuration, check the box to enable the PEF settings.
  - In Event Severity, select any one of the Event severity from the list.
- 4. In the Filter Action configuration section,
  - Event Filter Action is a mandatory field and checked by default, which enable PEF Alert action (read-only).
  - Select any one of the Power action either Power down, Power reset or Power cycle from the drop down list
  - Choose any one of the configured alert policy number from the drop down list.

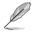

Alert Policy has to be configured - under Configuration->PEF->Alert Policy.

- 5. In the Generator ID configuration section,
  - Check Generator ID Data option to fill the Generator ID with raw data.
  - Generator ID 1 field is used to give raw generator ID1 data value.

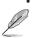

Generator ID 2 field is used to give raw generator ID2 data value.

In RAW data field, to specify hexadecimal value prefix with '0x'.

### Alert Policy Tab

This page is used to configure the Alert Policy and LAN destination. You can add, delete or modify an entry in this page.

| _                        |                                           |                                                                   |                                                                                                    | • admin (Administ  | ww) ⊂ Refresh 🕏 Print 🗍  |
|--------------------------|-------------------------------------------|-------------------------------------------------------------------|----------------------------------------------------------------------------------------------------|--------------------|--------------------------|
| card FRU Inform          | ation Server Health Configu               | aration Remote Control Auto Video Recording                       | g Meintenence Firmware Update                                                                                                    |                    |                          |
| Managemen                | •                                         |                                                                   |                                                                                                    |                    |                          |
|                          |                                           |                                                                   |                                                                                                    |                    |                          |
| is page to configure Eve | int Filter, Alert Policy and LAN Destinat | Jon. To delete or modify a entry, select it in the list and click | "Delete" or "Modify". To add a new entry, select an unconfigured slot and click "Add".                                                                                                    |                    |                          |
| Ever Charles             | Alert P                                   |                                                                   |                                                                                                    |                    |                          |
|                          | 2 04066                                   | nation 3                                                          | 4                                                                                                    | 5                  | 6                        |
|                          |                                           |                                                                   |                                                                                                    |                    | Configured A clicy court |
| Policy Entry #           | Policy Number 🗠                           | Policy Configuration A                                            | Policy Set a<br>Available part of the product of the product of the | LAN Interface      | Destination Selecto      |
| 33                       | 1                                         | Disabled                                                          | Always send alert to this destination                                                                                                    | DM_LAN1            | 0                        |
| 34                       | 1                                         | Disabled                                                          | Always send alert to this destination                                                                                                    | DM_LAN1            | 0                        |
| 35                       | 1                                         | Disabled                                                          | Always send elert to this destination                                                                                                    | DM_LAN1            | 0                        |
| 36                       | 1                                         | Disabled                                                          | Always send alert to this destination                                                                                                    | DM_LAN1            | 0                        |
| 37                       | 1                                         | Disabled                                                          | Always send alert to this destination                                                                                                    | DM_LAN1            | •                        |
| 38                       | 1                                         | Disabled                                                          | Always send alert to this destination<br>Always send alert to this destination                                                                                                    | DM_LAN1<br>DM_LAN1 | 0                        |
|                          | 1                                         | Disabled                                                          | Always send alert to this destination                                                                                                    | DM_LAN1            |                          |
| 41                       |                                           | Disabled                                                          | Always send alert to this destination                                                                                                    | DM LAN1            |                          |
| 42                       | 1                                         | Disabled                                                          | Always send alert to this destination                                                                                                    | DM LAN1            |                          |
| 43                       | 1                                         | Disabled                                                          | Always send elert to this destination                                                                                                    | DM LAN1            |                          |
| 44                       | 1                                         | Disabled                                                          | Always send alort to this destination                                                                                                    | DM_LAN1            | 0                        |
| 45                       | 1                                         | Disabled                                                          | Always send alort to this destination                                                                                                    | DM_LAN1            | 0                        |
| 46                       | 1                                         | Disabled                                                          | Always send alert to this destination                                                                                                    | DM_LAN1            | 0                        |
| 47                       | 1                                         | Disabled                                                          | Always send elert to this destination                                                                                                    | DM_LAN1            | 0                        |
| 48                       | 1                                         | Disabled                                                          | Always send alert to this destination                                                                                                    | DM_LAN1            | 0                        |
| 49<br>50                 | 1                                         | Disabled                                                          | Always send alort to this destination                                                                                                    | DM_LAN1            |                          |
| 50                       | 1                                         | Disabled                                                          | Always send alert to this destination<br>Always send alert to this destination                                                                                                    | DM_LAN1<br>DM_LAN1 |                          |
| 52                       | 1                                         | Disabled                                                          | Always send alert to this destination<br>Always send alert to this destination                                                                                                    | DM_LAN1            |                          |
| 53                       | 1                                         | Disabled                                                          | Always send alort to this destination                                                                                                    | DM LAN1            |                          |
| 54                       | 1                                         | Disabled                                                          | Always send alort to this destination                                                                                                    | DM LAN1            |                          |
| 55                       | 1                                         | Disabled                                                          | Always send alert to this destination                                                                                                    | DM_LAN1            | 0                        |
| 56                       | 1                                         | Disabled                                                          | Always send elert to this destination                                                                                                    | DM_LAN1            | 0                        |
| 57                       | 1                                         | Disabled                                                          | Always send alort to this destination                                                                                                    | DM_LAN1            | 0                        |
| 58                       | 1                                         | Disabled                                                          | Always send alort to this destination                                                                                                    | DM_LAN1            | 0                        |
| 59                       | 1                                         | Disabled                                                          | Always send alert to this destination                                                                                                    | DM_LAN1            | 0                        |
| 60                       |                                           | Disabled                                                          | Always send alert to this destination                                                                                                    | DM LAN1            |                          |

The fields of PEF Management - Alert Policy Tab are explained below.

- 1. **Policy Entry #:** Displays Policy entry number for the newly configured entry (readonly).
- 2. Policy Number: Displays the Policy number of the configuration.
- 3. Policy Configuration: To enable or disable the policy settings.
- 4. Policy Set: To choose any one of the Policy set values from the list.

0 - Always send alert to this destination.

1 - If alert to previous destination was successful, do not send alert to this destination. Proceed to next entry in this policy set.

2 - If alert to previous destination was successful, do not send alert to this destination. Do not process any more entries in this policy set.

3 - If alert to previous destination was successful, do not send alert to this destination. Proceed to next entry in this policy set that is to a different channel.

4 - If alert to previous destination was successful, do not send alert to this destination. Proceed to next entry in this policy set that is to a different destination type.

- 5. LAN Interface: To choose a particular channel from the available channel list.
- 6. **Destination Selector:** To choose a particular destination from the configured destination list.

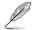

LAN Destination has to be configured - under Configuration->PEF->LAN Destination.

- 7. Add: To save the new alert policy and return to Alert Policy list.
- 8. Modify: To modify the existing entries.
- 9. Cancel: To cancel the modification and return to Alert Policy list.

#### Procedure:

| Add Alert Policy entry |                | ł          |
|------------------------|----------------|------------|
| Add Alert Policy entry |                |            |
| Policy Entry #         | 1              |            |
| Policy Number          | 1 -            |            |
| Policy Configuration   | Enable         |            |
| Policy Set             | 0 -            |            |
| LAN Interface          | DM_LAN1 -      |            |
| Destination Selector   | 1 •            |            |
| Alert String           | Event Specific |            |
| Alert String Key       | 0 •            |            |
|                        |                |            |
|                        |                | Add Cancel |

- In the Alert Policy Tab, select the slot for which you have to configure the Alert policy. That is, In the Event Filter Entry Page, if you have chosen Alert Policy number as 4, you have to configure the 4th slot (the slot with Policy Number 4) in the Alert Policy Tab.
- 2. Select the slot and click Add to open the Add Alert Policy Entry Page.
- 3. Policy Entry # is a read only field.
- 4. Select the Policy Number from the list.
- 5. In the **Policy Configuration** field, check **Enable** if you wish to enable the policy settings.
- 6. In the **Policy Set** field, choose any of the Policy set from the list.
- 7. In the LAN Interface field, choose a particular LAN interface from the available list.
- 8. In the **Destination Selector field**, choose particular destination from the configured destination list.

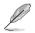

LAN Destination has to be configured under Configuration->PEF->LAN Destination. If you select the number 4 for destination selector in Alert Policy Entry page, then you have to configure the fourth slot (LAN Destination Number 4) in the LAN Destination tab.

- 9. In the Alert String field, enable the check box if the Alert policy entry is Event Specific.
- 10. In the **Alert String Key** field, choose any one value that is used to look up the Alert String to send for this Alert Policy entry.
- 11. Click Add to save the new alert policy and return to Alert Policy list.
- 12. Click Cancel to cancel the modification and return to Alert Policy list.
- 13. In the Alert Policy list, to modify a configuration, select the slot to be modified and click **Modify**.
- 14. In the Modify Alert Policy Entry Page, make the necessary changes and click Modify.
- 15. In the Alert Policy list, to delete a configuration, select the slot and click **Delete**.

### PEF Management LAN Destination Page

This page is used to configure the Event filter, Alert Policy and LAN destination. A sample screenshot of PEF Management LAN Destination Page is given below.

| and FRU Information Ser  | er Health Configuration Remote Control Auto Video Recording Maintenance Fir                                           | i admin (demonstrator) ⊂ Refrech - €1<br>nware Update              | Print #   |
|--------------------------|----------------------------------------------------------------------------------------------------|--------------------------------------------------------------------|-----------|
| Management               |                                                                                                    |                                                                    |           |
|                          | Policy and LAN Destination. To delete or modify a entry, select it in the list and click "Delete" or "Modify". To add | a new active valued as uppersidential state state "July"           |           |
|                          |                                                                                                    | a solar ana 2. Caracte an anternality of care and annual a solar ( |           |
| Event Filter Alert Polic | AN Destination                                                                                                    |                                                                    |           |
| N Interface: DM_LAN1 V   |                                                                                                    | Configured LAN Destina                                             | dion cour |
| LAN Distination 3        | Destination Type .a                                                                                                   | Destination Address 3                                              |           |
| 2                        |                                                                                                    |                                                                    |           |
| 3                        |                                                                                                    |                                                                    |           |
| 5                        | *                                                                                                    | *                                                                  |           |
| 6                        |                                                                                                    |                                                                    |           |
| 7                        | *                                                                                                    | *                                                                  |           |
| 9                        |                                                                                                    | *                                                                  |           |
| 10                       |                                                                                                    |                                                                    |           |
| 11                       |                                                                                                    |                                                                    |           |
| 12                       |                                                                                                    |                                                                    |           |
| 14                       |                                                                                                    |                                                                    |           |
| 15                       |                                                                                                    |                                                                    |           |
|                          |                                                                                                    |                                                                    |           |
|                          |                                                                                                    |                                                                    |           |
|                          |                                                                                                    |                                                                    |           |
|                          |                                                                                                    |                                                                    |           |
|                          |                                                                                                    |                                                                    |           |
|                          |                                                                                                    |                                                                    |           |
|                          |                                                                                                    |                                                                    |           |
|                          |                                                                                                    |                                                                    |           |
|                          |                                                                                                    |                                                                    |           |

The fields of PEF Management - LAN Destination Tab are explained below.

- 1. LAN Destination: Displays Destination number for the newly configured entry (readonly).
- Destination Type: Destination type can be either an SNMP Trap or an Email alert. For Email alerts, the 3 fields - destination Email address, subject and body of the message needs to be filled. The SMTP server information also has to be added - under Configuration->SMTP. For SNMP Trap, only the destination IP address has to be filled.
- Destination Address: If Destination type is SNMP Trap, then enter the IP address of the system that will receive the alert. Destination address will support the following:
- IPv4 address format.
- IPv6 address format.

If Destination type is Email Alert, then give the email address that will receive the email.

- 4. Subject & Message: These fields must be configured if email alert is chosen as destination type. An email will be sent to the configured email address in case of any severity events with a subject specified in subject field and will contain the message field's content as the email body.
- 5. Add: To save the new LAN destination and return to LAN destination list.
- 6. Cancel: To cancel the modification and return to LAN destination list.

### Procedure:

| Add LAN Destination entry           |                |            |
|-------------------------------------|----------------|------------|
| LAN Channel Number                  | 1              |            |
| LAN Destination<br>Destination Type | 1<br>Snmp Trap |            |
| Destination Address                 |                |            |
| Username                            | anonymous *    |            |
| Message                             |                |            |
|                                     |                | Add Cancel |

- In the LAN Destination Tab, choose the slot to be configured. This should be the same slot that you have selected in the Alert Policy Entry- Destination Selector field. That is if you have chosen the Destination Selector as 4 in the Alert Policy Entry page of Alert Policy Tab, then you have to configure the 4th slot of LAN Destination Page.
- 2. Select the slot and click Add. This opens the Add LAN Destination entry.
- In the LAN Destination field, the destination for the newly configured entry is displayed and this is a read only field.
- 4. In the **Destination Type field**, select the one of the types.
- 5. In the **Destination Address field**, enter the destination address.

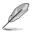

If Destination type is Email Alert, then give the email address that will receive the email.

- 6. Select the User Name from the list of users.
- 7. In the Subject field, enter the subject.
- 8. In the Message field, enter the message.
- 9. Click Add to save the new LAN destination and return to LAN destination list.
- 10. Click Cancel to cancel the modification and return to LAN destination list.
- 11. In the LAN Destination Tab, to modify a configuration, select the row to be modified and click **Modify**.
- 12. In the **Modify LAN Destination Entry** page, make the necessary changes and click Modify.
- 13. In the LAN Destination Tab, to delete a configuration, select the slot and click **Delete**.

## 4.4.10 RADIUS

This page is used to enable or disable RADIUS authentication and enter the required information to access the RADIUS server.

| AS                          | MB8                                               | ікум                 |                     |                          |                                 |                    |                             |                                     |                                 |                                             |
|-----------------------------|---------------------------------------------------|----------------------|---------------------|--------------------------|---------------------------------|--------------------|-----------------------------|-------------------------------------|---------------------------------|---------------------------------------------|
| Dashboard                   | FRU Information                                   | Server Health        | Configuration       | Remote Control           | Auto Video Recording            | Maintenance        | Firmware Update             |                                     | <ul> <li>admin (A4)</li> </ul>  | onannar) C Refresh 😵 Print 🍽 Logout<br>HELP |
|                             | S Settings                                        |                      |                     |                          |                                 |                    |                             |                                     |                                 |                                             |
| The RADIUS<br>authenticatio | Authentication is curren<br>in should be enabled. | ly disabled. To enab | le RADIUS Authentic | cation and order the re- | puired information to access th | e RADIUS server. I | fress the Save button to sa | ve your changes. To configure the A | Avanced settings, RADIUS Server | Advanced Settings                           |
| RAD                         | XUS Authentication                                | 🗆 Enab               | N                   |                          |                                 |                    |                             |                                     |                                 |                                             |
| Port                        |                                                   | 1812                 |                     |                          |                                 |                    |                             |                                     |                                 |                                             |
| Serv                        | ver Address                                       |                      |                     |                          |                                 |                    |                             |                                     |                                 |                                             |
| Sec                         | ret                                               |                      |                     |                          |                                 |                    |                             |                                     |                                 |                                             |
| Exte                        | ended privileges                                  | E KAM                | VMeda               |                          |                                 |                    |                             |                                     |                                 |                                             |
|                             |                                                   |                      |                     |                          |                                 |                    |                             |                                     |                                 |                                             |
|                             |                                                   |                      |                     |                          |                                 |                    |                             |                                     |                                 | Save Reset                                  |

### 4.4.11 Remote Session

The Remote Session page allows you to enable or disable encryption on KVM or data during the redirection session.

| ASMB8                                         | ikvm                           |                    |                      |             |                 |                                                     |
|-----------------------------------------------|--------------------------------|--------------------|----------------------|-------------|-----------------|-----------------------------------------------------|
| Dashboard FRU Information                     | Server Health Configura        | ion Remote Control | Auto Video Recording | Maintenance | Firmware Update | Admin (Announce) C Refresh & Print M Legent<br>HELP |
| Configure Remote S                            |                                |                    |                      |             |                 |                                                     |
| Single Port Application<br>Keyboard Language  | Enable Auto Detect (AD)        |                    |                      |             |                 |                                                     |
| Local Monitor OFF     Automatically OFF Local | Acritor, When JViewer Launches |                    |                      |             |                 |                                                     |
|                                               |                                |                    |                      |             |                 | Save Reset                                          |

- 1. Single Port Application: Tick to enable.
- 2. Keyboard Language: Select the keyboard language from the drop down list box.
- 3. Local Monitor OFF: Tick to enable or disable.
- 4. Automatically OFF Local Monitor, When JViewer Launches: Tick to enable or disable.
- 5. Save: Click to save the current changes.

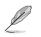

It will automatically close the existing remote redirection either KVM or Virtual media sessions, if any.

6. Reset: Click to reset the modified changes.

## 4.4.12 Services

This page lists services running on the BMC. It shows current status and other basic information about the services. Press **Modify** to modify the services configuration.

|                |                                                    |                                         |                                      |                                                |                                     |                            |                                            | C Refresh 🔍 Print 🔎                                       |
|----------------|----------------------------------------------------|-----------------------------------------|--------------------------------------|------------------------------------------------|-------------------------------------|----------------------------|--------------------------------------------|-----------------------------------------------------------|
| hboard         | FRU Information Server                             | Heelth Configuration Re                 | note Control Auto Video              | Recording Maintenance Fir                      | mwere Update                        |                            | <ul> <li>admin (Administratory)</li> </ul> | C Remein Volmet IV                                        |
| rvices         |                                                    |                                         |                                      |                                                |                                     |                            |                                            |                                                           |
| 111003         |                                                    |                                         |                                      |                                                |                                     |                            |                                            |                                                           |
|                |                                                    | shares a second states and other hash   | information about the services       | Select a slot and press 'Modify' button        | to modify the services configuratio |                            |                                            |                                                           |
| w is a list of |                                                    |                                         |                                      |                                                |                                     |                            |                                            |                                                           |
| w is a list of | r services running on the BMC. It                  | I SHOWS COLLENE COSING BUILD DOLET EASI |                                      |                                                |                                     |                            |                                            | Number of Servi                                           |
|                | Service Name                                       | Current State - 4                       | interfaces a                         | Nonsecure Port 🔺                               | Secure Port 4                       | Timeset 4                  | Maginan Sessions                           |                                                           |
| wis a list of  |                                                    |                                         |                                      |                                                | Secure Port ==<br>443               | Timecut                    | Maximum Sessions ->                        | Number of Servis<br>Active Sessions                       |
|                | Service Name 💷                                     | Current State                           | interfaces a                         | Nonsecure Port                                 |                                     |                            |                                            | Active Sessions                                           |
| 1              | Service Name -1.                                   | Carrent State                           | Interfaces -3-<br>Both               | Nonsecure Part -1-<br>80                       | 443                                 | 1800                       | 20                                         | Active Sessions 3                                         |
| 1              | Service Name  web kom                              | Current State                           | Interfaces as<br>both<br>both        | Nonsecure Port 💷<br>80<br>7578                 | 443<br>7542                         | 1800<br>1800               | 20                                         | Active Sessions - a<br><u>View</u><br><u>View</u>         |
| 1              | Service Name<br>web<br>ivm<br>cd-media             | Current State                           | bitectaces 2<br>8029<br>8029<br>8029 | Nonsecure Port<br>80<br>7578<br>5120           | 443<br>7582<br>5124                 | 1800<br>1800<br>NA         | 20                                         | Active Sessions 3<br>View<br>View<br>View                 |
|                | Service Name<br>web<br>kvm<br>cd-media<br>10-media | Current State                           | both<br>both<br>both<br>both<br>both | Nossecure Port ⊥<br>80<br>7578<br>5130<br>5122 | 443<br>7582<br>5124<br>5128         | 1900<br>1900<br>NIA<br>NIA | 20                                         | Active Sessions 3<br>View<br>View<br>View<br>View<br>View |

### 4.4.13 SMTP

The SMTP page allows you to configure SMTP mail server. Enter the IP address of the mail server, and then click **Save** to apply the settings.

| AS                                           | MB8                          | ikvm              |                       |                             |             |                 |  |                           |                                 |
|----------------------------------------------|------------------------------|-------------------|-----------------------|-----------------------------|-------------|-----------------|--|---------------------------|---------------------------------|
| Destlocerd                                   | FRU Information              | Server Heelth Cor | enfiguration Remote C | ostrol Auto Video Recording | Maintenance | Firmwere Update |  | • admin (Administrator) C | Refresh 🚯 Wint 🕞 Lopcut<br>HELP |
| SMTP S                                       |                              |                   |                       |                             |             |                 |  |                           |                                 |
|                                              |                              | 1 ~               |                       |                             |             |                 |  |                           |                                 |
| Primary SMTF<br>SMTP Su<br>Port<br>Server Ac | 9 Server<br>pport            | Enable<br>25      |                       |                             |             |                 |  |                           |                                 |
|                                              | P Server requires Auth<br>19 | entication        |                       |                             |             |                 |  |                           |                                 |
| Secondary SM<br>SMTP Su<br>Port<br>Server Ac | pport<br>Néress              | Enable<br>25      |                       |                             |             |                 |  |                           |                                 |
| User Nam<br>Passwort                         |                              | entication        |                       |                             |             |                 |  |                           |                                 |
|                                              |                              |                   |                       |                             |             |                 |  |                           | Save Reset                      |

## 4.4.14 SSL

The Secure Socket Layer protocol was created by Netscape to ensure secure transactions between web servers and browsers. The protocol uses a third party, a Certificate Authority (CA), to identify one end or both end of the transactions.

To open SSL Certificate Configuration page, click Configuration > SSL from the main menu. There are three tabs in this page.

| AS             | MB8                                   | iKVM          |                             |                              |                           |                       |                                      |                                    |                                |                              |                      |
|----------------|---------------------------------------|---------------|-----------------------------|------------------------------|---------------------------|-----------------------|--------------------------------------|------------------------------------|--------------------------------|------------------------------|----------------------|
| Dashboard      | FRU Information                       | Server Health | Configuration               | Remote Control               | Auto Video Recording      | Maintenance           | Firmware Update                      |                                    | • admin ()                     | dranasser) C Refresh 🕏       | Print Cogout<br>HELP |
| SSL Ce         | rtificate Config                      | ouration      |                             |                              |                           |                       |                                      |                                    |                                |                              |                      |
| This a<br>View | to configure SS<br>is used to view th |               | Sale of the day<br>View SSL | ice can be accessed in<br>e. | a secured mode. Upload SS | , option is used to ( | pload the certificate and private is | ey file into the BMC. Generate SSL | option is used to generate the | SSL certificate based on con | figuration details.  |
| Curre          | nt Certificate                        | Wed Dec       | 31 19:00:00 1969            |                              |                           |                       |                                      |                                    |                                |                              |                      |
| New            | ertificate                            |               |                             | Brews                        | e                         |                       |                                      |                                    |                                |                              |                      |
|                | nt Privacy Key                        | Wed Dec       | 31 19:00:00 1969            |                              |                           |                       |                                      |                                    |                                |                              |                      |
| New            | vivacy Key                            |               |                             | Brews                        | a                         |                       |                                      |                                    |                                |                              |                      |
|                |                                       |               |                             |                              |                           |                       |                                      |                                    |                                |                              | Upload               |
|                |                                       |               |                             |                              |                           |                       |                                      |                                    |                                |                              |                      |
|                |                                       |               |                             |                              |                           |                       |                                      |                                    |                                |                              |                      |
|                |                                       |               |                             |                              |                           |                       |                                      |                                    |                                |                              |                      |

- 1. **Upload SSL** option is used to upload the certificate and private key file into the BMC.
- 2. **Generate SSL** option is used to generate the SSL certificate based on configuration details.
- 3. View SSL option is used to view the uploaded SSL certificate in readable format.

### 

|                             |                                                        | _                                             |                                                 | _                           |                           | _                     |                                   | 🕯 admin (Administrator) - C. Refresh 🛛 🏶                                                            |                   |
|-----------------------------|--------------------------------------------------------|-----------------------------------------------|-------------------------------------------------|-----------------------------|---------------------------|-----------------------|-----------------------------------|----------------------------------------------------------------------------------------------------|-------------------|
|                             |                                                        |                                               | Configuration                                   |                             |                           | Maintenance           | Firmware Update                   |                                                                                                    |                   |
| SSL Ce                      | rtificate Confi                                        | guration                                      |                                                 |                             |                           |                       |                                   |                                                                                                    |                   |
| This page is<br>View SSL op | used to configure SSL or<br>tion is used to view the u | rtificate into the BM<br>ploaded SSL certific | C. Using this, the dev<br>ate in readable forma | ice can be accessed in<br>£ | a secured mode. Upload SS | L option is used to u | pload the certificate and private | a key file into the BMC. Generate SSL option is used to generate the SSL certificate based on confi | guration details. |
| Uploa                       | d SSL Gen                                              | rate SSL                                      | View SSL                                        |                             |                           |                       |                                   |                                                                                                    |                   |
| Curre                       | nt Certificate                                         | Wed Dec                                       | 31 19:00:00 1969                                |                             |                           |                       |                                   |                                                                                                    |                   |
| New                         | Certificate                                            |                                               |                                                 | Brows                       | æ                         |                       |                                   |                                                                                                    |                   |
| Curre                       | nt Privacy Key                                         | Wed Dec                                       | 31 19:00:00 1969                                |                             |                           |                       |                                   |                                                                                                    |                   |
| New                         | Privacy Key                                            |                                               |                                                 | Brown                       | e                         |                       |                                   |                                                                                                    |                   |
|                             |                                                        |                                               |                                                 |                             |                           |                       |                                   |                                                                                                    | Upload            |

The fields of SSL Certificate Configuration – Upload SSL tab are explained below.

- 1. Current Certificate: Current certificate information will be displayed (read-only).
- 2. New Certificate: Certificate file should be of pem type
- 3. Current Privacy Key: Current privacy key information will be displayed (read-only).
- 4. New Privacy Key: Privacy key file should be of pem type
- 5. Upload: To upload the SSL certificate and privacy key into the BMC.

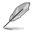

Upon successful upload, HTTPs service will get restarted to use the newly uploaded SSL certificate.

| AS                          | MB8                                                     |                                                 |                                                |                                |                             |                       |                                     |                                             |                                                 |                          |
|-----------------------------|---------------------------------------------------------|-------------------------------------------------|------------------------------------------------|--------------------------------|-----------------------------|-----------------------|-------------------------------------|---------------------------------------------|-------------------------------------------------|--------------------------|
| _                           |                                                         |                                                 |                                                |                                |                             |                       |                                     |                                             | 🕯 admin (Administrator) - 🖤 Refresi             | n 🕏 Mint 🍜 Logaut        |
|                             |                                                         |                                                 | Configuration                                  |                                |                             |                       |                                     |                                             |                                                 |                          |
| SSL Ce                      | ertificate Confi                                        | guration                                        |                                                |                                |                             |                       |                                     |                                             |                                                 |                          |
| This page is<br>View SSL of | used to configure SSL ce<br>bion is used to view the up | rtificate into the BMG<br>ploaded SSL certifici | C. Using this, the dev<br>ate in readable form | vice can be accessed in<br>al. | n a secured mode. Upload SS | L option is used to u | pload the certificate and private k | ey file into the BMC. Generate SSL option i | is used to generate the SSL certificate based o | n configuration details. |
| Uplos                       | ad SSL Gene                                             | rate SSL                                        | View SSL                                       |                                |                             |                       |                                     |                                             |                                                 |                          |
| Com                         | mon Name(CN)                                            |                                                 |                                                |                                |                             |                       |                                     |                                             |                                                 |                          |
| Orga                        | nization(0)                                             |                                                 |                                                |                                |                             |                       |                                     |                                             |                                                 |                          |
| Orga                        | nization Unit(OU)                                       |                                                 |                                                |                                |                             |                       |                                     |                                             |                                                 |                          |
| City                        | or Locality(L)                                          |                                                 |                                                |                                |                             |                       |                                     |                                             |                                                 |                          |
| State                       | or Province(ST)                                         |                                                 |                                                |                                |                             |                       |                                     |                                             |                                                 |                          |
| Cour                        | stry(C)                                                 |                                                 |                                                |                                |                             |                       |                                     |                                             |                                                 |                          |
| Ema                         | l Address                                               |                                                 |                                                |                                |                             |                       |                                     |                                             |                                                 |                          |
| Valid                       | for                                                     |                                                 | days                                           |                                |                             |                       |                                     |                                             |                                                 |                          |
| Key                         | Length                                                  | 512                                             | ✓ bits                                         |                                |                             |                       |                                     |                                             |                                                 |                          |
|                             |                                                         |                                                 |                                                |                                |                             |                       |                                     |                                             |                                                 | Generate                 |

The fields of SSL Certificate Configuration - Generate SSL tab are explained below.

- 1. **Common Name(CN):** Common name for which certificate is to be generated.
  - Maximum length of 64 characters.
  - Special characters '#' and '\$' are not allowed.

- 2. **Organization(O):** Organization name for which the certificate is to be generated.
  - Maximum length of 64 characters.
  - Special characters '#' and '\$' are not allowed.
- Organization Unit(OU): Over all organization section unit name for which certificate is to be generated.
  - Maximum length of 64 characters.
  - Special characters '#' and '\$' are not allowed.
- 4. City or Locality(L): City or Locality of the organization (mandatory).
  - Maximum length of 64 characters.
  - Special characters '#' and '\$' are not allowed.
- 5. State or Province(ST): State or Province of the organization (mandatory).
  - Maximum length of 64 characters.
  - Special characters '#' and '\$' are not allowed.
- 6. Country(C): Country code of the organization (mandatory).
  - Only two characters are allowed.
  - Special characters are not allowed.
- 7. Email Address: Email Address of the organization (mandatory).
- 8. Valid for: Validity of the certificate.
  - Value ranges from 1 to 3650 days.
- 9. Key Length: The key length bit value of the certificate.
- 10. Generate: To generate the new SSL certificate.

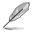

HTTPs service will get restarted, to use the newly generated SSL certificate.

| board FRU Information Server He                  |                                                                                                    | admin (Administrator) C Refresh 🔍 Print 🍡        |
|--------------------------------------------------|----------------------------------------------------------------------------------------------------|--------------------------------------------------|
|                                                  | Remote Control Maintenance                                                                                                    |                                                  |
| L Certificate Configuration                      |                                                                                                    |                                                  |
| age is used to configure SSL certificate into it | e EWC. Using this, the device can be accessed in a secured mode. Upload SSL option is used to upload the certificate and private key file into the EWC. Generate SSL option is used to gen | erate the SSL certificate based on configuration |
| s. View SSL option is used to view the upload    | d SSL certificate in readable format.                                                                                                    |                                                  |
| Upload SSL Generate SSL                          | View SSL                                                                                                    |                                                  |
| asic Information                                 |                                                                                                    |                                                  |
| Version                                          | 3                                                                                                    |                                                  |
| Serial Number                                    | 9FF7DACD544345C2                                                                                                    |                                                  |
| Signature Algorithm                              | sha fWithRSAEncryption                                                                                                    |                                                  |
| Public Key                                       | (1024 bit)                                                                                                    |                                                  |
| sued From                                        |                                                                                                    |                                                  |
| Common Name(CN)                                  | AM                                                                                                    |                                                  |
| Organization(O)                                  | American Megaligends Inc                                                                                                    |                                                  |
| Organization Unit(OU)                            | Service Processors                                                                                                    |                                                  |
| City or Locality(L)                              | Allanta                                                                                                    |                                                  |
| State or Province(ST)                            | Georgia                                                                                                    |                                                  |
| Country(C)                                       | US                                                                                                    |                                                  |
| Email Address                                    | support@ami.com                                                                                                    |                                                  |
| alidity Information                              |                                                                                                    |                                                  |
| Valid From                                       | Sep 12 09.36 47 2008 GMT                                                                                                    |                                                  |
| Valid To                                         | Jan 25 09:38 47 2010 GMT                                                                                                    |                                                  |
| sued To                                          |                                                                                                    |                                                  |
| Common Name(CN)                                  | All                                                                                                    |                                                  |
| Organization(O)                                  | American Megatends Inc                                                                                                    |                                                  |
| Organization Unit(OU)                            | Service Processors                                                                                                    |                                                  |
|                                                  |                                                                                                    |                                                  |

The fields of SSL Certificate Configuration - Generate SSL tab are explained below.

- 1. **Basic Information:** This section displays the basic information about the uploaded SSL certificate. It displays the following fields.
  - Version
  - Serial Number
  - Signature Algorithm
  - Public Key
- 2. Issued From: This section describes the following Certificate Issuer information
  - Common Name(CN)
  - Organization(O)
  - Organization Unit(OU)
  - City or Locality(L)
  - State or Province(ST)
  - Country(C)
  - Email Address
- 3. Validity Information: This section displays the validity period of the uploaded certificate.
  - Valid From
  - Valid To

- 4. **Issued To:** This section display the information about the certificate issuer.
  - Common Name(CN)
  - Organization(O)
  - Organization Unit(OU)
  - City or Locality(L)
  - State or Province(ST)
  - Country(C)
  - Email Address

#### Procedure

- 1. Click the Upload SSL Tab, Browse the New Certificate and New Privacy key.
- 2. Click Upload to upload the new certificate and privacy key.
- 3. In Generate SSL tab, enter the following details in the respective fields
  - The Common Name for which the certificate is to be generated.
  - The Name of the Organization for which the certificate is to be generated.
  - The Overall Organization Section Unit name for which certificate to be generated.
  - The City or Locality of the organization
  - The State or Province of the organization
  - The Country of the organization
  - The email address of the organization.
  - The number of days the certificate will be valid in the Valid For field.
- 4. Choose the Key Length bit value of the certificate
- 5. Click Generate to generate the certificate.
- 6. Click View SSL tab to view the uploaded SSL certificate in user readable format.

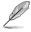

a. Once you Upload/Generate the certificates, only HTTPs service will get restarted.

- b. You can now access your Generic MegaRAC® SP securely using the following format in your IP Address field from your Internet browser: https://<your MegaRAC® SP's IP address here>
- c. For example, if your MegaRAC® SP's IP address is 192.168.0.30, enter the following: https://192.168.0.30
- Please note the <s> after <http>.You must accept the certificate before you are able to access your Generic MegaRAC® SP.

## 4.4.15 Users

The User Management page allows you to view the current list of user slots for the server. You can add a new user and modify or delete the existing users.

To open User Management page, click **Configuration > Users** from the main menu. A sample screenshot of User Management Page is shown in the screenshot below.

|                  |                                    |                                                  |                             |                                       | 🕂 admin (Johnwarener) - C. Refresh 🔹 Print 🛸 L |
|------------------|------------------------------------|--------------------------------------------------|-----------------------------|---------------------------------------|------------------------------------------------|
| iboard FRU Infor | mation Server Health Configuration | Remote Control Auto Video Recording              | Maintenance Firmware Update |                                       |                                                |
| er Managemo      | ent                                |                                                  |                             |                                       |                                                |
|                  |                                    | er, select the user 13 the list and click "Delet |                             | ect an unconfigure 5 clot: "Add User" | 6 Number of configured use                     |
| UserID a         | Username a                         | User Access a                                    | Network Privilege 3         | SNMP Status 3                         | Email ID -3                                    |
| 1                | anonymous                          | Disabled                                         | Administrator               | Disabled                              | ~                                              |
| 2                | admin                              | Enabled                                          | Administrator               | Disabled                              | -                                              |
| 3                | -                                  | -                                                | -                           | -                                     | -                                              |
| 4                | -                                  | -                                                | -                           | -                                     |                                                |
| 5                |                                    |                                                  |                             |                                       | -                                              |
| 6                |                                    |                                                  |                             |                                       | ~                                              |
|                  | *                                  |                                                  |                             |                                       | *                                              |
| 7                |                                    |                                                  |                             |                                       | -                                              |
| 7 8              |                                    |                                                  |                             |                                       |                                                |
|                  | -                                  |                                                  |                             |                                       |                                                |
| 8                |                                    | -                                                |                             | *                                     |                                                |

- 1. **User ID:** Displays the ID number of the user. Note: The list contains a maximum of ten users only.
- 2. User Name: Displays the name of the user.
- 3. User Access: To enable or disable the access privilege of the user.
- 4. Network Privilege: Displays the network access privilege of the user.
- 5. **SNMP Status:** Displays if the SNMP status for the user is enabled or Disabled.
- 6. Email ID: Displays email address of the user. Add User: To add a new user.
- 7. Add User: To add a new user.
- 8. Modify User: To modify an existing user.
- 9. Delete User: To delete an existing user.

#### Add a new user:

- 1. To add a new user, select a free slot and click Add User.
- 2. Enter the name of the user in the User Name field.
- 3. In the Password and Confirm Password fields, enter and confirm your new password.
- 4. Password must be at least 8 characters long. White space is not allowed. This field will not allow more than 20 characters.

- 5 Enable or Disable the User Access Privilege.
- 6. In the Network Privilege field, enter the network privilege assigned to the user which could be Administrator, Operator, User or No Access.
- 7. Check the SNMP Status check box to enable SNMP access for the user. NOTE: Password field is mandatory, if SNMP Status is enabled.
- 8. Choose the SNMP Access level option for user from the SNMP Access dropdown list. Either it can be Read Only or Read Write.
- Choose the Authentication Protocol to use for SNMP settings from the drop down list. NOTE: Password field is mandatory, if Authentication protocol is changed.
- 10. Choose the Encryption algorithm to use for SNMP settings from the Privacy protocol dropdown list.
- 11. In the Email ID field, enter the email ID of the user. If the user forgets the password, the new password will be mailed to the configured email address.

**AMI-Format:** The subject of this mail format is 'Alert from (your Hostname)'. The mail content shows sensor information, ex: Sensor type and Description.

**Fixed-Subject Format:** This format displays the message according to user's setting. You must set the subject and message for email alert.

- 12. In the **New SSK Key** field, click Browse and select the SSH key file. Note: SSH key file should be of pub type.
- 13. Click Add to save the new user and return to the users list.
- 14. Click Cancel to cancel the modification and return to the users list.

#### Modify an existing User

- 1. Select an existing user from the list and click Modify User. This opens the Add User screen as shown in the screenshot below.
- 2. Edit the required fields.
- 3. To change the password, enable the Change Password option.
- 4. After editing the changes, click Modify to return to the users list page.

#### Delete an existing User

To delete an existing user, select the user from the list and click Delete User.

### 4.4.16 Virtual Media

The following option will allow to configure virtual media devices. Below, you can select the number of instances that are be supported for each type of virtual media devices.

| ASMB8                                   | ikvm                                       |                                                |                                                  |       |                                                           |
|-----------------------------------------|--------------------------------------------|------------------------------------------------|--------------------------------------------------|-------|-----------------------------------------------------------|
| Dashboard FRU Information               | Server Health Configuration                | Remote Control Auto Video Recon                | ding Maintenance Firmware Update                 | * adn | in (Administration) — C. Refresh 🔹 Print 🍚 Logout<br>HELP |
| Virtual Media Device:                   | 8                                          |                                                |                                                  |       |                                                           |
| The following option will allow to conf | igure virtual media devices. Below, you ca | n select the number of instances that are be s | upported for each type of virtual media devices. |       |                                                           |
| Floppy devices                          | 2 🗸                                        |                                                |                                                  |       |                                                           |
| CD/DVD devices                          | 2 🛩                                        |                                                |                                                  |       |                                                           |
| Hard disk devices                       | 2 🗸                                        |                                                |                                                  |       |                                                           |
| Power Save Mode                         | Enable                                     |                                                |                                                  |       |                                                           |
|                                         |                                            |                                                |                                                  |       | Save Reset                                                |
|                                         |                                            |                                                |                                                  |       | Save Reset                                                |
|                                         |                                            |                                                |                                                  |       |                                                           |
|                                         |                                            |                                                |                                                  |       |                                                           |
|                                         |                                            |                                                |                                                  |       |                                                           |
|                                         |                                            |                                                |                                                  |       |                                                           |
|                                         |                                            |                                                |                                                  |       |                                                           |
|                                         |                                            |                                                |                                                  |       |                                                           |
|                                         |                                            |                                                |                                                  |       |                                                           |
|                                         |                                            |                                                |                                                  |       |                                                           |
|                                         |                                            |                                                |                                                  |       |                                                           |
|                                         |                                            |                                                |                                                  |       |                                                           |
|                                         |                                            |                                                |                                                  |       |                                                           |
|                                         |                                            |                                                |                                                  |       |                                                           |
|                                         |                                            |                                                |                                                  |       |                                                           |
|                                         |                                            |                                                |                                                  |       |                                                           |
|                                         |                                            |                                                |                                                  |       |                                                           |
|                                         |                                            |                                                |                                                  |       |                                                           |
|                                         |                                            |                                                |                                                  |       |                                                           |
|                                         |                                            |                                                |                                                  |       |                                                           |

# 4.5 Remote Control

This section allows you to perform remote operations on the server. Click each function key to start using its specific functions

| Dashboard FRU Information Server Health Configuration                                              | Remote Control Auto Video Recording Maintenance Firmware Update                                                       | + admin (Lowenceurer) C Refresh 40 Print - Legout<br>HELP |
|----------------------------------------------------------------------------------------------------|----------------------------------------------------------------------------------------------------|-----------------------------------------------------------|
| Console Redirection Press the button to launch the redirection console and manage the server remot | Conclin Balan Engl<br>Mar Digen Conclin<br>Jane SA<br>Ang Davis Marting Concert<br>Pauer Balan Control<br>Jane Concel |                                                           |

### 4.5.1 Console Redirection

The remote console application, which is started using the WebGUI, allows you to control your server's operating system remotely, using the screen, mouse, and keyboard, and to redirect local CD/DVD, Floppy diskette and Hard disk/USB thumb drives as if they were connected directly to the server.

|                                                                                                   |                                                                 | + admin (udminument) — Refresh 😂 Print 🛩 Legent |
|---------------------------------------------------------------------------------------------------|-----------------------------------------------------------------|-------------------------------------------------|
| Dashboard FRU Information Server Health Configuration                                             | Remote Control Auto Video Recording Maintenance Firmware Update | HELP                                            |
| Console Redirection Press the button to lounch the redirection console and manage the server remo | Caronik Rolanskon<br>Sanver Poarer Castrol<br>Sans SOL          |                                                 |
|                                                                                                   | Chaola Skrifty Connand Power Butten Control Arra Console        |                                                 |
|                                                                                                   |                                                                 |                                                 |
|                                                                                                   |                                                                 |                                                 |
|                                                                                                   |                                                                 |                                                 |
|                                                                                                   |                                                                 |                                                 |

#### **Browser Settings**

For Launching the KVM, pop-up block should be disabled. For Internet explorer, enable the download file options from the settings.

#### Java Console:

This is an OS independent plug-in which can be used in Windows as well as Linux with the help of JRE. JRE should be installed in the client's system. You can install JRE from the following link. http://www.java.com/en/download/manual.jsp

The Java Console can be launched in two ways

- 1. Open the Dashboard Page and in Remote control section, click Launch for Java Console.
- 2. Open Remote Control>Console Redirection Page and click Java Console.

This will download the .jnlp file from BMC.

To open the .jnlp file, use the appropriate JRE version (Javaws) When the downloading is done, it opens the Console Redirection window.

The Console Redirection main menu consists of the following menu items.

- Video
- Keyboard
- Mouse
- Options
- Media
- Keyboard Layout
- Video Record
- Power
- Active Users
- Help

A detailed explanation of these menu items are given below.

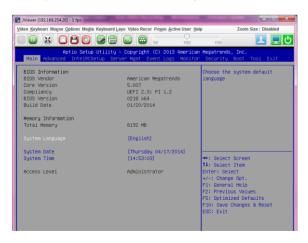

#### Video

This menu contains the following sub menu items.

- 1. Pause redirection: This option is used for pausing Console Redirection.
- 2. **Resume Redirection:** This option is used to resume the Console Redirection when the session is paused.
- 3. **Refresh Video:** This option can be used to update the display shown in the Console Redirection window.
- 4. **Turn ON Host display:** If you enable this option, the display will be back in the server screen.
- 5. Compression Mode: Allows you to choose the compression settings for the video.
- 6. **DCT Quantization Table:** Allows you to set the quality that ranges from 0 (Worst Quality) to 7 (Best Quality).
- 7. **Turn OFF Host display:** If you enable this option, the server display will be blank but you can view the screen in Console Redirection.
- 8. **Capture Screen:** This option allows you to screen capture the console redirection screen.
- 9. Exit: This option is used to exit the console redirection screen

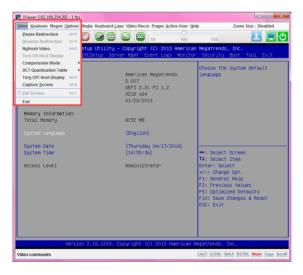

#### Keyboard

This menu contains the following sub menu items.

- 1. **Hold Right Ctrl Key:** This menu item can be used to act as the right-side <CTRL> key when in Console Redirection.
- Hold Right Alt Key: This menu item can be used to act as the right-side <ALT> key when in Console Redirection.
- Hold Left Ctrl Key: This menu item can be used to act as the left-side <CTRL> key when in Console Redirection.
- 4. **Hold Left Alt Key:** This menu item can be used to act as the left-side <ALT> key when in Console Redirection.
- Left Windows Key: This menu item can be used to act as the left-side <WIN> key when in Console Redirection. You can also decide how the key should be pressed: Hold Down or Press and Release.
- Right Windows Key: This menu item can be used to act as the right-side <WIN> key when in Console Redirection. You can also decide how the key should be pressed: Hold Down or Press and Release.
- Alt+Ctrl+Del: This menu item can be used to act as if you depressed the <CTRL>, <ALT> and <DEL> keys down simultaneously on the server that you are redirecting.
- 8. **Context menu:** This menu item can be used to act as the context menu key, when in Console Redirection.
- 9. Hot Keys: This menu item can be used to add hot keys for frequently used keys.
- 10. Full Keyboard support: Tick this item for full keyboard support.

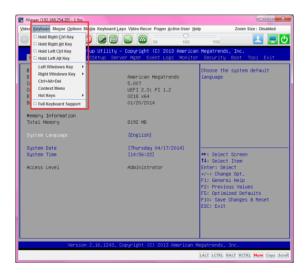

#### Mouse

- 1. **Show Cursor:** This menu item can be used to show or hide the local mouse cursor on the remote client system.
- 2. Mouse Calibration: This menu item can be used only if the mouse mode is relative.

In this step, the mouse threshold settings on the remote server will be discovered. The local mouse cursor is displayed in RED color and the remote cursor is part of the remote video screen. Both the cursors will be synchronized in the beginning. Please use '+' or '-' keys to change the threshold settings until both the cursors go out of synch. Please detect the first reading on which cursors go out of synch. Once this is detected, use 'ALT-T' to save the threshold value.

3. Mouse Mode: This menu item allows you to select the mode or type of mouse support.

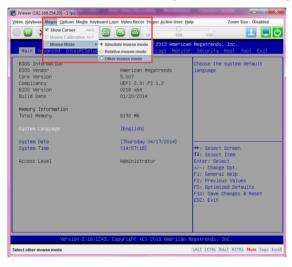

#### Options

Band width: The Bandwidth Usage option allows you to adjust the bandwidth. You can select one of the following:

- 1. Auto Detect: This option is used to detect client system keyboard layout automatically and send the key event to the host based on the Layout detected.
- 2. 256 Kbps
- 3. 512 Kbps
- 4. 1 Mbps
- 5. 10 Mbps
- 6. 100 Mbps

Keyboard/Mouse Encryption: This option allows you to encrypt keyboard inputs and mouse movements sent between the connections.

#### Zoom:

This option is available only when you launch the Java Console.

- 1. Zoom In: For increasing the screen size. This zoom varies from 100% to 150% with an interval of 10%
- 2. **Zoom Out:** For decreasing the screen size. This zoom varies from 100% to 50% with an interval of 10%

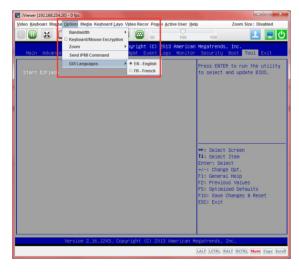

#### Media

#### Virtual Media Wizard:

To add or modify a media, select and click 'Virtual Media Wizard' button, which pops out a box named "Virtual Media" where you can configure the media. A sample screenshot of Virtual media screen is given below. Virtual Media.

Floppy Key Media: This menu item can be used to start or stop the redirection of a physical floppy drive and floppy image types such as img.

**CD/DVD Media:** This menu item can be used to start or stop the redirection of a physical DVD/CD-ROM drive and cd image types such as iso.

Hard disc/USB Key Media: This menu item can be used to start or stop the redirection of a Hard Disk/USB key image and USB key image such as img.

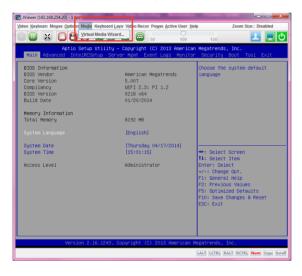

| 😢 Virtual Media             |                            | 000            | x |
|-----------------------------|----------------------------|----------------|---|
| Floppy Key Media : I        |                            |                | 1 |
| Floppy Image                | ▼ Browse                   | Connect Floppy |   |
|                             |                            |                |   |
|                             |                            |                |   |
| Floppy Key Media : II       |                            |                |   |
| Floppy Image                | <ul> <li>Browse</li> </ul> | Connect Floppy |   |
| L                           |                            |                |   |
|                             |                            |                |   |
| CD/DVD Media : I            |                            |                |   |
| CD Image                    | ▼ Browse                   | Connect CD/DVD |   |
| © Е                         |                            |                |   |
|                             |                            |                |   |
| CD/DVD Media : II           |                            |                |   |
| CD Image                    | ▼ Browse                   | Connect CD/DVD |   |
| ⊖ E                         |                            |                |   |
|                             |                            |                |   |
| Hard disk/USB Key Media : I |                            |                | - |

Virtual Media Wizard

#### Keyboard Layout

Auto Detect: This option is used to detect keyboard layout automatically. The languages supported automatically are English – US, French – France, Spanish – Spain, German-Germany, Japanese- Japan. If the client and host languages are same, then for all the languages other than English mentioned above, you must select this option to avoid typo errors.

**Soft Keyboard:** This option allows you to select the keyboard layout. It will show the dialog as similar to onscreen keyboard. If the client and host languages are different, then for all the languages other than English mentioned above, you must select the appropriate language in the list shown in JViewer and use the softkeyboard to avoid typo errors. Note: Soft keyboard is applicable only for JViewer Application not for other application in the client system. Soft keyboard is applicable only for JViewer Application not for other application in the client system.

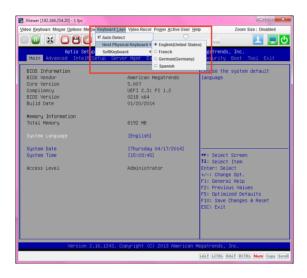

### 4.5.2 Server Power Control

The Server Power Control page displays the current server power status and allows you to change the current settings. Select the desired option, and then click **Perform Action** to execute the selected action.

| АЅМВ8ки                                                                                                    |                                                    |
|----------------------------------------------------------------------------------------------------|----------------------------------------------------|
|                                                                                                    | 🕯 admin (Administrator) 🖸 Refresh 🕏 Print 🏓 Logout |
| Deshboard FRU Information Server Health Configuration Remote Control Auto Video Recording Maintenance Firmware Update                              |                                                    |
| Power Control and Status                                                                                                    |                                                    |
| The current server power status is shown below. To perform a power control operation, select one of the options below and press: "Perform Action". |                                                    |
| Host is currently on                                                                                                    |                                                    |
| Power button is enabled                                                                                                    |                                                    |
| Reset Server                                                                                                    |                                                    |
| O Power Off Server - Immediate                                                                                                    |                                                    |
| Power Off Server - Orderly Shuddown                                                                                                    |                                                    |
| Pawer On Server                                                                                                    |                                                    |
| O Power Cycle Benner                                                                                                    |                                                    |
|                                                                                                    |                                                    |
|                                                                                                    |                                                    |
|                                                                                                    | Perform Action                                     |
|                                                                                                    |                                                    |
|                                                                                                    |                                                    |

### 4.5.3 Java SOL

The Java SOL page allows lets you launch the Java SOL application.

| Dashboard FRU Information Server Health Configur | tion Remote Control Auto Video Recording | Maintenance Firmware Update | + admin (2d-normer) C Refresh 🕹 Print 🐸 Lepout<br>HELP |
|--------------------------------------------------|------------------------------------------|-----------------------------|--------------------------------------------------------|
| Jarva SOL                                        |                                          | Jana 504.                   |                                                        |

### 4.5.4 Chassis Identify Command

The Chassis Identify Command page allows you to perform a chassis identify command control operation. You can set the Locator LED either always ON or OFF. You can also key in an identify interval in seconds then click **Perform Action** to start the command.

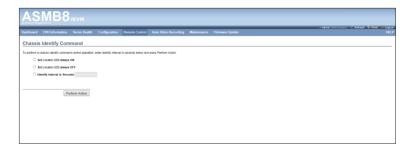

### 4.5.5 Power Button Control

The Power Button Control page allows you to enable or disable power buttons. Select an option then click **Perform Action** to confirm the selection .

| ASMB8                                                           |                      |                         |                       |                  |  |  |                    |                            |
|-----------------------------------------------------------------|----------------------|-------------------------|-----------------------|------------------|--|--|--------------------|----------------------------|
| With the second sequences inc.                                  |                      |                         |                       |                  |  |  | admin (Atroductor) | C Refresh 🔍 Frint 🏾 Logout |
| Dashboard FRU Information                                       |                      |                         | Remote Control        |                  |  |  |                    |                            |
| Power Button Contro                                             | and Statu            | 9                       |                       |                  |  |  |                    |                            |
|                                                                 |                      |                         |                       |                  |  |  |                    |                            |
| To perform a power button disabled o<br>Power button is enabled | r enabled operation, | select one of the opti- | ons below and press P | Perform Action . |  |  |                    |                            |
| Disable Power Button                                            |                      |                         |                       |                  |  |  |                    |                            |
| Enable Power Button                                             |                      |                         |                       |                  |  |  |                    |                            |
|                                                                 |                      |                         |                       |                  |  |  |                    |                            |
| Pi                                                              | Inform Action        |                         |                       |                  |  |  |                    |                            |
|                                                                 |                      |                         |                       |                  |  |  |                    |                            |
|                                                                 |                      |                         |                       |                  |  |  |                    |                            |
|                                                                 |                      |                         |                       |                  |  |  |                    |                            |
|                                                                 |                      |                         |                       |                  |  |  |                    |                            |
|                                                                 |                      |                         |                       |                  |  |  |                    |                            |
|                                                                 |                      |                         |                       |                  |  |  |                    |                            |
|                                                                 |                      |                         |                       |                  |  |  |                    |                            |
|                                                                 |                      |                         |                       |                  |  |  |                    |                            |
|                                                                 |                      |                         |                       |                  |  |  |                    |                            |
|                                                                 |                      |                         |                       |                  |  |  |                    |                            |
|                                                                 |                      |                         |                       |                  |  |  |                    |                            |
|                                                                 |                      |                         |                       |                  |  |  |                    |                            |
|                                                                 |                      |                         |                       |                  |  |  |                    |                            |
|                                                                 |                      |                         |                       |                  |  |  |                    |                            |
|                                                                 |                      |                         |                       |                  |  |  |                    |                            |
|                                                                 |                      |                         |                       |                  |  |  |                    |                            |

# 4.6 Auto Video Recording

This section allows you to configure the events that will trigger the auto video recording function of the KVM server and display the list of available recorded video files on the BMC.

| AS              | MB8                       | iKVM               |                     |                |                                          |             |                 |  |                        |                |      |
|-----------------|---------------------------|--------------------|---------------------|----------------|------------------------------------------|-------------|-----------------|--|------------------------|----------------|------|
| Dashboard       | FRU Information           | Server Health      | Configuration       | Remote Control | Auto Video Recording                     | Maintenance | Firmware Update |  | <br>+ admin (Administr | vor) ⊂ Refresh | HELP |
| Console         | Redirection               |                    |                     |                | Triggers Configuration<br>Recorded Video |             |                 |  |                        |                |      |
| Press the butto | on to launch the redirect | ion console and ma | nage the server rem | stely.         |                                          |             |                 |  |                        |                |      |
|                 |                           |                    |                     |                |                                          | Java Cons   | iole            |  |                        |                |      |

### 4.6.1 Triggers Configuration

This page allows you to configure the events that will trigger the auto video recording function of the KVM server.

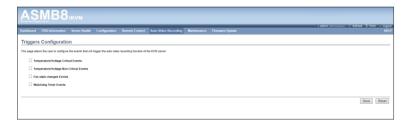

### 4.6.2 Recorded Video

This section displays the list of available recorded video files on the BMC and lets play, download and save, or delete a selected video.

| ASMB8                                 | ikvm                     |                      |                          |                                 |                      |                          |                |                      |                    |                      |                   |                    |                 |
|---------------------------------------|--------------------------|----------------------|--------------------------|---------------------------------|----------------------|--------------------------|----------------|----------------------|--------------------|----------------------|-------------------|--------------------|-----------------|
| Dashboard FRU Information             | Server Health            | Configuration        | Remote Control           | Auto Video Recording            | Maintenance          | Firmware Update          |                |                      |                    | • 4017               | in (Aminimus) – C | Rdresh W Pr        | HELP            |
| Video Recording                       |                          |                      |                          |                                 |                      |                          |                |                      |                    |                      |                   |                    |                 |
| Below is a list of available recorded | ideo files on the BMC. : | Select a video and i | click the "Play Video" b | utton to play the video. Select | a video and click th | e "Download" button to d | download and s | save the video. Clic | ck the "Delete" bu | tion to delete the s | elected video.    |                    |                 |
|                                       |                          |                      |                          |                                 |                      |                          |                |                      |                    |                      |                   | ber of available V | lideo files : 0 |
| <b>Γ</b> Δ                            |                          |                      |                          | File Name 🛆                     |                      |                          |                |                      |                    | File Information     | Δ                 |                    |                 |
|                                       |                          |                      |                          |                                 | Data Not A           | vailable                 |                |                      |                    |                      |                   |                    |                 |
|                                       |                          |                      |                          |                                 |                      |                          |                |                      |                    |                      | Play Video        | Download           | Delete          |
|                                       |                          |                      |                          |                                 |                      |                          |                |                      |                    |                      |                   |                    |                 |

# 4.7 Maintenance

The Maintenance menu allows you to select specific configuration items to be preserved or to restore the default configuration for your device.

|                                                                                                    |                                                       |                                                     | 🕯 admin (Administration) - C. Refrech - 🚳 Print - 🥯 Logout                                                                                 |
|----------------------------------------------------------------------------------------------------|-------------------------------------------------------|-----------------------------------------------------|----------------------------------------------------------------------------------------------------|
|                                                                                                    | Control Auto Video Recording Maint                    |                                                     |                                                                                                    |
|                                                                                                    | Preso                                                 | Configuration                                       |                                                                                                    |
| Restore Configuration                                                                                                    | Resto                                                 | Configuration                                       |                                                                                                    |
| This page allows you to restore the default configuration for your device. You can select spo<br>will be restored to their default values. If none are selected, all the configuration items will be<br>WARNING: Please note that once you enter restore configuration, widgets, other web p | e restored to their default values, essentially resto | g the device configuration to its factory defaults. | onfiguration", the selected configuration items will be preserved while all the other configuration items<br>of reboot within few minutes. |
| This section lists the configuration items, that will be preserved during restore configuration.                                                                                                    | Click "Preserve Configuration" to modify the pres     | e configuration items.                              |                                                                                                    |
| # 5 Pre                                                                                                    | eserve Configuration Rem 3                            |                                                     | Preserve Status 3                                                                                                    |
|                                                                                                    | D                                                     | Not Available                                       |                                                                                                    |

### 4.7.1 Preserve Configuration

This page allows you to select specific configuration items to be preserved in the cases of Restore Configuration and Firmware Update without Preserve Configuration option.

|                                               |                                                                                                    | + admin (Administrator) - C. Refresh - 😂 Print - 🔎 Lo |
|-----------------------------------------------|----------------------------------------------------------------------------------------------------|-------------------------------------------------------|
| lashboard FRU Information Serv                | ver Health Configuration Remote Control Auto Video Recording Maintenance Firmware Update                                                 | H                                                     |
| Preserve Configuration                        |                                                                                                    |                                                       |
| tis page allows you to select the specific co | onfiguration items to be preserved in the cases of "Restore Configuration", and "Firmware Update without Preserve Configuration option". |                                                       |
| Click here to go to Firmware Update or Br     |                                                                                                    |                                                       |
| Carly large to go to Entimeter Operation in   |                                                                                                    | Number of Preserved Items                             |
| <b>1</b> A                                    |                                                                                                    | Preserve Status                                       |
| 1                                             | Preserve Configuration liters                                                                                                    | Pretarve Status                                       |
| 2                                             | FRU                                                                                                    | 0                                                     |
| 3                                             | 8EL                                                                                                    |                                                       |
|                                               |                                                                                                    |                                                       |
| 4                                             | IFM .                                                                                                    |                                                       |
| 4 5                                           | IPM Network                                                                                                    |                                                       |
| 4<br>5<br>6                                   |                                                                                                    |                                                       |
| 4<br>5<br>6<br>7                              | Network                                                                                                    |                                                       |
| 4<br>5<br>6<br>7<br>8                         | Network<br>NTP                                                                                                    |                                                       |
| 4<br>5<br>6<br>7<br>8<br>9                    | Metovak<br>NTP<br>StAMP                                                                                                    |                                                       |
| 10                                            | Network<br>NYP<br>SWAP<br>SSN<br>KM<br>Althenistop                                                                                       |                                                       |
|                                               | Nelevit<br>NTP<br>SNVP<br>SSN<br>KNA                                                                                                    |                                                       |

# 4.7.2 Restore Configuration

This page allows you to restore the default configuration for your device.

| Dashboard FRU Information Server Health Configuration Remote Control Auto Video Recording Maintenance                                                                                                    | € admin (demonstrater) C Refrech © Print → Lopout<br>Firmware Update HELP                                                                                                    |
|----------------------------------------------------------------------------------------------------|----------------------------------------------------------------------------------------------------|
| Destoore recimomation server health comparation remote control state video racereing maintenance                                                                                                    | renwere opdate HELF                                                                                                    |
| Restore Configuration                                                                                                    |                                                                                                    |
| This page allows you to restore the default configuration for your device. You can select specific configuration items to be proserved by clicking "Enter Pr<br>will be restored to their default values. If none are selected, all the configuration items will be restored to their default values, essentially restoring the dev | eserve Configuration". Upon "Restore Configuration", the selected configuration items will be preserved while all the other configuration items<br>ice configuration to its factory debuilts. |
| WARNING: Please note that once you enter restore configuration, widgets, other web pages and services will not work. All open widgets will be close                                                                                                    | ad automatically. The device will reset and reboot within few minutes.                                                                                                    |
| This section lists the configuration items, that will be preserved during restore configuration. Click "Preserve Configuration" to modify the preserve configuration                                                                                                    | utation items.                                                                                                    |
| F .3 Preserve Configuration Item .3                                                                                                    | Preserve Status 🛆                                                                                                    |
| Data Not Av                                                                                                    | allabe                                                                                                    |
|                                                                                                    |                                                                                                    |
|                                                                                                    | Ethe Preserve Configuration Restore Configuration                                                                                                    |

- 1. Enter Preserve Configuration. Click to select specific configuration items to be preserved
- Restore Configuration. Selected configuration items will be preserved while all the other configuration items will be restored to their default values. If none are selected, all the configuration items will be restored to their default values, essentially restoring the device configuration to its factory defaults.

# 4.8 Firmware Update

This section allows you to update the firmware of the device.

| ASMB8 IKVM                                                                                                    |
|----------------------------------------------------------------------------------------------------|
| 🗘 admin (Admonstrator) - C. Refiredin 🕹 Print 👘 Lappor                                                                                                    |
| Dashboard FRU Information Server Health Configuration Remote Control Auto Video Recording Maintenance Firmware Update HELI                                                                                                    |
| Restore Configuration                                                                                                    |
| This spage allow you to water the end and configuration for your device. Twice as easily configuration frames to be preserved by concy "Tame Previews Configuration", too "Recons" Configuration", too services and as easily configuration tames with a distance contrading strategy the device configuration. Too Show Configuration Tames with a distance contrading strategy the device configuration to the space-with a distance contrading strategy the device configuration. Too Show Configuration Tames and a distance contrading strategy the device configuration to the space-with and show. The device of the device configuration to the space-with a distance contrading strategy the device configuration. Too Show Configuration Tames and a distance contrading strategy and as a distance contrading strategy and as a distance contrading |
| This section lats the configuration items, that will be preserved during relative configuration. Click: "Preserve Configuration to modify the preserve configuration items.                                                                                                    |
| د Preserve Status د Preserve Status د                                                                                                    |
| Oate Not Available                                                                                                    |
| Enter Preserve Configuration Restore Configuration                                                                                                    |

| Chapter 4: V | Veb-based | user | interface |
|--------------|-----------|------|-----------|
|--------------|-----------|------|-----------|

| <br> |
|------|
|      |
|      |
|      |
|      |
|      |
|      |
|      |
|      |
|      |
|      |
|      |
|      |
|      |
|      |
|      |
|      |
|      |
| <br> |
|      |
|      |
|      |
|      |
|      |
|      |
|      |
| <br> |
|      |
|      |
|      |
|      |
|      |
|      |

The Appendix shows the location of the LAN ports for server management and BMC connector on server motherboards. This section also presents common problems that you may encounter when installing or using the server management board.

# **Reference information**

# A.1 BMC connector

The ASUS server motherboards that support the ASMB8-iKVM comes with a Baseboard Management Controller (BMC) connector.

Refer to the illustration below to locate the BMC connector on different server motherboards.

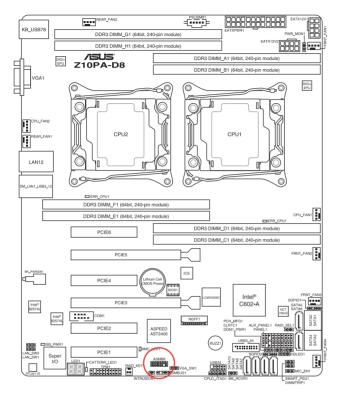

Ø

The motherboard illustration is for reference only. The motherboard layout and appearance may vary depending on the model..

# A.2 LAN ports for server management

The ASUS server motherboards that support ASMB8-iKVM comes with three (3) LAN (RJ-45) ports: one for network connection and the other two for server management.

For easy identification, the LAN ports for server management are Shared LAN and DM\_LAN1 ports. You must use the Shared LAN and DM\_LAN1 ports for server management to connect the remote server to the local/central host (direct LAN connection) or to the network hub or router.

Refer to the illustration below to identify the Shared LAN and DM\_LAN1 ports for server management on some server motherboards.

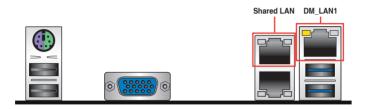

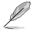

Refer to your motherboard's user guide for the location of Shared LAN and DM\_LAN1 ports.

# A.3 Troubleshooting

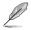

This troubleshooting guide provides answers to some common problems that you may encounter while installing and/or using ASUS ASMB8-iKVM. These problems require simple troubleshooting that you can perform by yourself. Contact the Technical Support if you encounter problems not mentioned in this section.

| Problem                                                              | Solution                                                                                                    |
|----------------------------------------------------------------------|----------------------------------------------------------------------------------------------------|
| The local/central server cannot connect<br>to the ASMB8-iKVM board   | 1. Check if the LAN cable is connected to the LAN port.                                                                                                    |
|                                                                      | <ol> <li>Make sure that the IP address of<br/>both the remote and local/central<br/>servers are on the same subnet.<br/>(Refer to chapter 2 for details.)<br/>Try "ping xx.xx.xx" (remote<br/>server ip) on local/central server<br/>and make sure remote server could<br/>reply the ping request.</li> </ol> |
|                                                                      | <ol> <li>Check if the IP source is set to<br/>[DHCP]. When set to [DHCP], you'll<br/>not be able to configure the IP<br/>address.</li> </ol>                                                                                                    |
| All the SEL (System Event Log)<br>cannot be displayed                | The maximum SEL number is 900 events.                                                                                                    |
| The date/time shown in SEL (System<br>Event Log) screen is incorrect | Refer to section 4.4.9 to check if the time zone is set up correctly.                                                                                                    |
| ASMB8-iKVM has network connection problems in Firewall environment   | Ask MIS to add the following port<br>numbers in Firewall:<br>5123 (virtual floppy) (TCP)<br>5120 (virtual CDROM) (TCP)<br>623 (IPMI) (TCP & UDP)<br>80 (HTTP) (TCP)<br>7578 (iKVM) (TCP)<br>443 (HTTPs) (TCP)<br>161 (SNMP) (UDP)                                                                             |
| The Java redirection screen cannot be<br>displayed normally          | Click <b>Refresh Page</b> button to refresh the redirection screen.                                                                                                    |

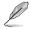

The ASMB JAVA console only works with the onboard VGA. Other add-on video cards may not properly display the ASMB JAVA console.

# A.4 Sensor Table

# Memory ECC

| Sensor<br>No. | Sensor Name | Sensor Type                                                                                             | Sensor Type<br>code | Sensor Value or Event Type                                                                                                    | Event Data 3                                                                                                    |
|---------------|-------------|----------------------------------------------------------------------------------------------------|---------------------|----------------------------------------------------------------------------------------------------|----------------------------------------------------------------------------------------------------|
| 0xD1          | CPU1_ECC1   | Memory ECC Sensor                                                                                       | 0x0C                | Discrete(0x6F)<br>0x01: Correctable ECC<br>0x02: Uncorrectable ECC<br>0x40: Presence detected                                                                                                    | 0x00: DIMM_A1, 0x01: DIMM_A2,<br>0x02: DIMM_A3, 0x03:DIMM_A4,<br>0x04: DIMM_B1, 0x05: DIMM_B2,<br>0x06: DIMM_B3, 0x07: DIMM_B4,<br>0x08: DIMM_C1, 0x09: DIMM_C2,<br>0x08: DIMM_C3, 0x08: DIMM_C2,<br>0x04: DIMM_D1, 0x00: DIMM_D2,<br>0x06: DIMM_D3, 0x0F: DIMM_D4                                                                                                    |
| 0xD2          | CPU1_ECC2   | OEM Memory ECC Sensor<br>(For Intel DP platform only<br>ASUS Z8 series server MB;<br>-E6 server system) | 0xC1                | Discrete(0x6F)<br>0x01: Read ECC error<br>0x02: ECC Error occurred on a scrub<br>0x04: Write Parity Error<br>0x08: Error in Redundant memory<br>0x10: Sparing Error<br>0x40: Address Parity Error<br>0x40: Address Parity Error<br>0x80: Syte Errable Parity      | 0x00: DIMM_A1, 0x01: DIMM_A2,<br>0x02: DIMM_A3, 0x03:DIMM_A4,<br>0x04: DIMM_B1, 0x05: DIMM_B2,<br>0x06: DIMM_B3, 0x07: DIMM_B4,<br>0x06: DIMM_C3, 0x08: DIMM_C2,<br>0x06: DIMM_C3, 0x08: DIMM_C4,<br>0x06: DIMM_C3, 0x08: DIMM_D4,<br>0x06: DIMM_D3, 0x0F: DIMM_D4                                                                                                    |
| 0xD3          | CPU2_ECC1   | Memory ECC Sensor                                                                                       | 0x0C                | Discrete(0x6F)<br>0x01: Correctable ECC<br>0x02: Uncorrectable ECC<br>0x40: Presence detected                                                                                                    | 0x00: DIMM_D1, 0x01: DIMM_D2,<br>0x02: DIMM_D3, 0x03: DIMM_D4,<br>0x04: DIMM_E1, 0x05: DIMM_E2,<br>0x06: DIMM_E3, 0x07: DIMM_E4,<br>0x08: DIMM_F1, 0x09: DIMM_F2,<br>0x04: DIMM_F3, 0x08: DIMM_F4,<br>0x04: DIMM_G3, 0x0F: DIMM_G2,<br>0x05: DIMM_G3, 0x0F: DIMM_G4,<br>0x10: DIMM_H1, 0x11: DIMM_H2,<br>0x14: DIMM_F3, 0x13: DIMM_H4,<br>0x14: DIMM_C3, 0x17: DIMM_C4 |
| 0xD4          | CPU2_ECC2   | OEM Memory ECC Sensor<br>(For Intel DP platform only<br>ASUS 28 series server MB;<br>-E6 server system) | 0xC1                | Discrete(0x6F)<br>0x01: Read ECC error<br>0x02: ECC Error occurred on a scrub<br>0x04: Write Parity Error<br>0x08: Error in Redundant memory<br>0x10: Sparing Error<br>0x20: Memory access out of Range<br>0x40: Address Parity Error<br>0x80: Byte Enable Parity | 0x00: DIMM_D1, 0x01: DIMM_D2,<br>0x02: DIMM_D3, 0x03: DIMM_D4,<br>0x04: DIMM_E1, 0x05: DIMM_E2,<br>0x06: DIMM_E3, 0x07: DIMM_E4,<br>0x08: DIMM_F1, 0x09: DIMM_F2,<br>0x04: DIMM_F3, 0x08: DIMM_F4,<br>0x04: DIMM_G3, 0x0F: DIMM_G2,<br>0x06: DIMM_G3, 0x0F: DIMM_G4,<br>0x10: DIMM_H1, 0x11: DIMM_H2,<br>0x14: DIMM_C3, 0x17: DIMM_C4                                  |

## **Backplane HD**

| Sensor No. | Sensor Name    | Sensor Type | Sensor Type Code | Sensor Value or Event Type                                                   |
|------------|----------------|-------------|------------------|------------------------------------------------------------------------------|
| 0x68       | Backplane1 HD1 | Drive Slot  | 0x0D             | Discrete(0x6F)<br>0x01: Drive Presence<br>0x02: Drive Fault<br>0x80: Rebuild |
| 0x69       | Backplane1 HD2 | Drive Slot  | 0x0D             | Discrete(0x6F)<br>0x01: Drive Presence<br>0x02: Drive Fault<br>0x80: Rebuild |
| 0x6A       | Backplane1 HD3 | Drive Slot  | 0x0D             | Discrete(0x6F)<br>0x01: Drive Presence<br>0x02: Drive Fault<br>0x80: Rebuild |
| 0x6B       | Backplane1 HD4 | Drive Slot  | 0x0D             | Discrete(0x6F)<br>0x01: Drive Presence<br>0x02: Drive Fault<br>0x80: Rebuild |
| 0x6C       | Backplane1 HD5 | Drive Slot  | 0x0D             | Discrete(0x6F)<br>0x01: Drive Presence<br>0x02: Drive Fault<br>0x80: Rebuild |
| 0x6D       | Backplane1 HD6 | Drive Slot  | 0x0D             | Discrete(0x6F)<br>0x01: Drive Presence<br>0x02: Drive Fault<br>0x80: Rebuild |
| 0x6E       | Backplane1 HD7 | Drive Slot  | 0x0D             | Discrete(0x6F)<br>0x01: Drive Presence<br>0x02: Drive Fault<br>0x80: Rebuild |
| 0x6F       | Backplane1 HD8 | Drive Slot  | 0x0D             | Discrete(0x6F)<br>0x01: Drive Presence<br>0x02: Drive Fault<br>0x80: Rebuild |
| 0x78       | Backplane2 HD1 | Drive Slot  | 0x0D             | Discrete(0x6F)<br>0x01: Drive Presence<br>0x02: Drive Fault<br>0x80: Rebuild |
| 0x79       | Backplane2 HD2 | Drive Slot  | 0x0D             | Discrete(0x6F)<br>0x01: Drive Presence<br>0x02: Drive Fault<br>0x80: Rebuild |
| 0x7A       | Backplane2 HD3 | Drive Slot  | 0x0D             | Discrete(0x6F)<br>0x01: Drive Presence<br>0x02: Drive Fault<br>0x80: Rebuild |
| 0x7B       | Backplane2 HD4 | Drive Slot  | 0x0D             | Discrete(0x6F)<br>0x01: Drive Presence<br>0x02: Drive Fault<br>0x80: Rebuild |
| 0x7C       | Backplane2 HD5 | Drive Slot  | 0x0D             | Discrete(0x6F)<br>0x01: Drive Presence<br>0x02: Drive Fault<br>0x80: Rebuild |
| 0x7D       | Backplane2 HD6 | Drive Slot  | 0x0D             | Discrete(0x6F)<br>0x01: Drive Presence<br>0x02: Drive Fault<br>0x80: Rebuild |
| 0x7E       | Backplane2 HD7 | Drive Slot  | 0x0D             | Discrete(0x6F)<br>0x01: Drive Presence<br>0x02: Drive Fault<br>0x80: Rebuild |
| 0x7F       | Backplane2 HD8 | Drive Slot  | 0x0D             | Discrete(0x6F)<br>0x01: Drive Presence<br>0x02: Drive Fault<br>0x80: Rebuild |

### **Power Supply**

| Sensor No. | Sensor Name     | Sensor Type  | Sensor Type Code | Sensor Value or Event Type                                                                                                    |
|------------|-----------------|--------------|------------------|----------------------------------------------------------------------------------------------------|
| 0x81       | PSU1 Temp       | Temperature  | 0x01             | Threshold(0x01)<br>Upper Non-Critical - going high<br>Upper Critical - going high                                                    |
| 0x82       | PSU1 Fan1       | FAN          | 0x04             | Threshold(0x01)<br>Lower Non-critical - going low<br>Lower Critical - going low                                                      |
| 0x83       | PSU1 Fan2       | FAN          | 0x04             | Threshold(0x01)<br>Lower Non-critical - going low<br>Lower Critical - going low                                                      |
| 0x92       | PSU1 Over Temp  | Temperature  | 0x01             | Discrete(0x07)<br>0x01: Transition to OK<br>0x10: Transition to Non-Critical from more severe<br>0x40: Transition to Non-Recoverable |
| 0x93       | PSU1 FAN Low    | FAN          | 0x04             | Discrete(0x07)<br>0x01: Transition to OK<br>0x10: Transition to Non-Critical from more severe                                        |
| 0x94       | PSU1 AC         | Power Supply | 0x08             | Discrete(0x6F)<br>0x01: Presence Detected<br>0x08: Power Supply input lost (AC/DC)                                                   |
| 0x95       | PSU1 Slow FAN1  | FAN          | 0x04             | Discrete(0x07)<br>0x01: Transition to OK<br>0x10: Transition to Non-Critical from more severe<br>0x40: Transition to Non-Recoverable |
| 0x96       | PSU1 Slow FAN2  | FAN          | 0x04             | Discrete(0x07)<br>0x01: Transition to OK<br>0x10: Transition to Non-Critical from more severe<br>0x40: Transition to Non-Recoverable |
| 0x97       | PSU1 PWR Detect | Power Supply | 0x08             | Discrete(0x6F)<br>0x01: Presence Detected<br>0x02: Power Supply Failure Detected                                                     |
| 0x84       | PSU2 Temp       | Temperature  | 0x01             | Threshold(0x01)<br>Upper Non-Critical - going high<br>Upper Critical - going high                                                    |
| 0x85       | PSU2 Fan1       | FAN          | 0x04             | Threshold(0x01)<br>Lower Non-critical - going low<br>Lower Critical - going low                                                      |
| 0x86       | PSU2 Fan2       | FAN          | 0x04             | Threshold(0x01)<br>Lower Non-critical - going low<br>Lower Critical - going low                                                      |
| 0x9A       | PSU2 Over Temp  | Temperature  | 0x01             | Discrete(0x07)<br>0x01: Transition to OK<br>0x10: Transition to Non-Critical from more severe<br>0x40: Transition to Non-Recoverable |
| 0x9B       | PSU2 FAN Low    | FAN          | 0x04             | Discrete(0x07)<br>0x01: Transition to OK<br>0x10: Transition to Non-Critical from more severe                                        |
| 0x9C       | PSU2 AC Lost    | Power Supply | 0x08             | Discrete(0x6F)<br>0x01: Presence Detected<br>0x08: Power Supply input lost (AC/DC)                                                   |
| 0x9D       | PSU2 Slow FAN1  | FAN          | 0x04             | Discrete(0x07)<br>0x01: Transition to OK<br>0x10: Transition to Non-Critical from more severe<br>0x40: Transition to Non-Recoverable |
| 0x9E       | PSU2 Slow FAN2  | FAN          | 0x04             | Discrete(0x07)<br>0x01: Transition to OK<br>0x10: Transition to Non-Critical from more severe<br>0x40: Transition to Non-Recoverable |
| 0x9F       | PSU2 PWR Detect | Power Supply | 0x08             | Discrete(0x6F)<br>0x01: Presence Detected<br>0x02: Power Supply Failure Detected                                                     |

### Hardware Monitor

| Sensor No. | Sensor Name                                                                              | Sensor Type | Sensor Type Code | Sensor Value or Event Type                                                                                                    |
|------------|------------------------------------------------------------------------------------------|-------------|------------------|----------------------------------------------------------------------------------------------------|
| 0x31       | CPU1 Temperature                                                                         | Temperature | 0x01             | Threshold(0x01)<br>Upper Non-critical - going high<br>Upper Critical - going high                                                                 |
| 0x32       | CPU2 Temperature                                                                         | Temperature | 0x01             | Threshold(0x01)<br>Upper Non-critical - going high<br>Upper Critical - going high                                                                 |
| 0xCC       | TR1 Temperature                                                                          | Temperature | 0x01             | Threshold(0x01)<br>Upper Non-critical - going high<br>Upper Critical - going high                                                                 |
| 0xCD       | TR2 Temperature                                                                          | Temperature | 0x01             | Threshold(0x01)<br>Upper Non-critical - going high<br>Upper Critical - going high                                                                 |
| 0x34       | VCORE1                                                                                   | Voltage     | 0x02             | Threshold(0x01)<br>Lower Non-critical - going low<br>Lower Critical - going low<br>Upper Non-critical - going high<br>Upper Critical - going high |
| 0x35       | VCORE2                                                                                   | Voltage     | 0x02             | Threshold(0x01)<br>Lower Non-critical - going low<br>Lower Critical - going low<br>Upper Non-critical - going high<br>Upper Critical - going high |
| 0x36       | +3.3V                                                                                    | Voltage     | 0x02             | Threshold(0x01)<br>Lower Non-critical - going low<br>Lower Critical - going low<br>Upper Non-critical - going high<br>Upper Critical - going high |
| 0x37       | +5V                                                                                      | Voltage     | 0x02             | Threshold(0x01)<br>Lower Non-critical - going low<br>Lower Critical - going low<br>Upper Non-critical - going high<br>Upper Critical - going high |
| 0x38       | +12V                                                                                     | Voltage     | 0x02             | Threshold(0x01)<br>Lower Non-critical - going low<br>Lower Critical - going low<br>Upper Non-critical - going high<br>Upper Critical - going high |
| 0x39       | +1.5V_ICH<br>(For Intel DP platform only ASUS Z8<br>series server MB; -E6 server system) | Voltage     | 0x02             | Threshold(0x01)<br>Lower Non-critical - going low<br>Lower Critical - going low<br>Upper Non-critical - going high<br>Upper Critical - going high |
| 0x3A       | +1.1V_IOH<br>(For Intel DP platform only ASUS Z8<br>series server MB; -E6 server system) | Voltage     | 0x02             | Threshold(0x01)<br>Lower Non-critical - going low<br>Lower Critical - going low<br>Upper Non-critical - going high<br>Upper Critical - going high |
| 0x3B       | +5VSB                                                                                    | Voltage     | 0x02             | Threshold(0x01)<br>Lower Non-critical - going low<br>Lower Critical - going low<br>Upper Non-critical - going high<br>Upper Critical - going high |
| 0x3C       | VBAT                                                                                     | Voltage     | 0x02             | Threshold(0x01)<br>Lower Non-critical - going low<br>Lower Critical - going low<br>Upper Non-critical - going high<br>Upper Critical - going high |
| 0x3D       | P1VTT<br>(For Intel DP platform only ASUS Z8<br>series server MB; -E6 server system)     | Voltage     | 0x02             | Threshold(0x01)<br>Lower Non-critical - going low<br>Lower Critical - going low<br>Upper Non-critical - going high<br>Upper Critical - going high |
| 0x3E       | +1.5V_P1DDR3<br>(For Intel platform only ASUS Z8 series<br>server MB; -E6 server system) | Voltage     | 0x02             | Threshold(0x01)<br>Lower Non-critical - going low<br>Lower Critical - going low<br>Upper Non-critical - going high<br>Upper Critical - going high |

| 0x3F | P2VTT<br>(For Intel DP platform only ASUS Z8<br>series server MB; -E6 server system)        | Voltage | 0x02 | Threshold(0x01)<br>Lower Non-critical - going low<br>Lower Critical - going low<br>Upper Non-critical - going high<br>Upper Critical - going high |
|------|---------------------------------------------------------------------------------------------|---------|------|----------------------------------------------------------------------------------------------------|
| 0x40 | +3.3VSB                                                                                     | Voltage | 0x02 | Threshold(0x01)<br>Lower Non-critical - going low<br>Lower Critical - going low<br>Upper Non-critical - going high<br>Upper Critical - going high |
| 0x41 | +1.5V_P2DDR3<br>(For Intel DP platform only ASUS Z8<br>series server MB; -E6 server system) | Voltage | 0x02 | Threshold(0x01)<br>Lower Non-critical - going low<br>Lower Critical - going low<br>Upper Non-critical - going high<br>Upper Critical - going high |
| 0x42 | P1DDR3<br>(For AMD platform only)                                                           | Voltage | 0x02 | Threshold(0x01)<br>Lower Non-critical - going low<br>Lower Critical - going low<br>Upper Non-critical - going high<br>Upper Critical - going high |
| 0x42 | +1.5V<br>(For Intel UP platform only)                                                       | Voltage | 0x02 | Threshold(0x01)<br>Lower Non-oritical - going low<br>Lower Critical - going low<br>Upper Non-critical - going high<br>Upper Critical - going high |
| 0x43 | P2DDR3<br>(For AMD platform only)                                                           | Voltage | 0x02 | Threshold(0x01)<br>Lower Non-critical - going low<br>Lower Critical - going low<br>Upper Non-critical - going high<br>Upper Critical - going high |
| 0x44 | P1_+1.2V<br>(For AMD platform only)                                                         | Voltage | 0x02 | Threshold(0x01)<br>Lower Non-critical - going low<br>Lower Critical - going low<br>Upper Non-critical - going high<br>Upper Critical - going high |
| 0x45 | P2_+1.2V<br>(For AMD platform only)                                                         | Voltage | 0x02 | Threshold(0x01)<br>Lower Non-critical - going low<br>Lower Critical - going low<br>Upper Non-critical - going high<br>Upper Critical - going high |
| 0x46 | P1_VDDNB<br>(For AMD platform only)                                                         | Voltage | 0x02 | Threshold(0x01)<br>Lower Non-critical - going low<br>Lower Critical - going low<br>Upper Non-critical - going high<br>Upper Critical - going high |
| 0x47 | +1.8V<br>(For AMD platform only)                                                            | Voltage | 0x02 | Threshold(0x01)<br>Lower Non-critical - going low<br>Lower Critical - going low<br>Upper Non-critical - going high<br>Upper Critical - going high |
| 0x48 | +1.2V<br>(For AMD platform only)                                                            | Voltage | 0x02 | Threshold(0x01)<br>Lower Non-critical - going low<br>Lower Critical - going low<br>Upper Non-critical - going high<br>Upper Critical - going high |
| 0x49 | +1.1V<br>(For AMD platform only)                                                            | Voltage | 0x02 | Threshold(0x01)<br>Lower Non-critical - going low<br>Lower Critical - going low<br>Upper Non-critical - going high<br>Upper Critical - going high |
| 0x4A | VTT<br>(For AMD platform only)                                                              | Voltage | 0x02 | Threshold(0x01)<br>Lower Non-critical - going low<br>Lower Critical - going low<br>Upper Non-critical - going high<br>Upper Critical - going high |
| 0xA0 | CPU_FAN1                                                                                    | FAN     | 0x04 | Threshold(0x01)<br>Lower Non-critical - going low<br>Lower Critical - going low                                                                   |
| 0xA1 | CPU_FAN2                                                                                    | FAN     | 0x04 | Threshold(0x01)<br>Lower Non-critical - going low<br>Lower Critical - going low                                                                   |

| 0xA2 | FRNT_FAN1         | FAN                                            | 0x04 | Threshold(0x01)<br>Lower Non-critical - going low<br>Lower Critical - going low |
|------|-------------------|------------------------------------------------|------|---------------------------------------------------------------------------------|
| 0xA3 | FRNT_FAN2         | FAN                                            | 0x04 | Threshold(0x01)<br>Lower Non-critical - going low<br>Lower Critical - going low |
| 0xA4 | FRNT_FAN3         | FAN                                            | 0x04 | Threshold(0x01)<br>Lower Non-critical - going low<br>Lower Critical - going low |
| 0xA5 | FRNT_FAN4         | FAN                                            | 0x04 | Threshold(0x01)<br>Lower Non-critical - going low<br>Lower Critical - going low |
| 0xA6 | REAR_FAN1         | FAN                                            | 0x04 | Threshold(0x01)<br>Lower Non-critical - going low<br>Lower Critical - going low |
| 0xA7 | REAR_FAN2         | FAN                                            | 0x04 | Threshold(0x01)<br>Lower Non-critical - going low<br>Lower Critical - going low |
| 0xA8 | FRNT_FAN5         | FAN                                            | 0x04 | Threshold(0x01)<br>Lower Non-critical - going low<br>Lower Critical - going low |
| 0xA9 | FRNT_FAN6         | FAN                                            | 0x04 | Threshold(0x01)<br>Lower Non-critical - going low<br>Lower Critical - going low |
| 0xAA | FRNT_FAN7         | FAN                                            | 0x04 | Threshold(0x01)<br>Lower Non-critical - going low<br>Lower Critical - going low |
| 0x4F | Chassis Intrusion | Physical<br>Security<br>(Chassis<br>Intrusion) | 0x05 | Discrete(0x6F)<br>0x01: General Chassis Intrusion<br>0x02: Drive Bay Intrusion  |

## **ASUS contact information**

### ASUSTeK COMPUTER INC.

| Address   |
|-----------|
| Telephone |
| Fax       |
| E-mail    |
| Web site  |

15 Li-Te Road, Peitou, Taipei, Taiwan 11259 +886-2-2894-3447 +886-2-2890-7798 info@asus.com.tw http://www.asus.com

#### **Technical Support**

 Telephone
 +86-21-38429911

 Fax
 +86-21-58668722 ext: 9101

 Online Support
 http://support.asus.com/techserv/techserv.aspx

### ASUSTeK COMPUTER INC. (Taiwan)

Address Telephone Fax E-mail Web site 15 Li-Te Road, Peiťou, Taipei, Taiwan 11259 +886-2-2894-3447 +886-2-2890-7798 info@asus.com.tw http://www.asus.com.tw

#### **Technical Support**

| Telephone      | +886-2-2894-3447 (0800-093-456)                |
|----------------|------------------------------------------------|
| Online Support | http://support.asus.com/techserv/techserv.aspx |

### ASUSTeK COMPUTER INC. (China)

Address

Telephone Fax Web site No.508, Chundong Road, Xinzhuang Industrial Zone, Minhang District, Shanghai, China. +86-21-5442-1616

+86-21-5442-0099 http://www.asus.com.cn

#### **Technical Support**

Telephone Online Support 400-620-6655 http://support.asus.com/techserv/techserv.aspx

## **ASUS** contact information

### ASUS COMPUTER INTERNATIONAL (America)

Address Fax Web site 800 Corporate Way, Fremont, CA 94539, USA +1-510-608-4555 http://usa.asus.com

*Technical Support* Support fax General support Online support

+1-812-284-0883 +1-812-282-2787 http://support.asus.com/techserv/techserv.aspx

### ASUS COMPUTER GmbH (Germany and Austria)

Address Fax Web site Online contact Harkort Str. 21-23, D-40880 Ratingen, Germany +49-2102-959911 http://www.asus.de http://www.asus.de/sales

#### **Technical Support**

Telephone +49-1805-010923 Support Fax +49-2102-959911 Online support http://support.asus.com/techserv/techserv.aspx

#### ASUS Czech Service s.r.o. (Europe)

Address Na Rovince 887, 720 00 Ostrava – Hrabová, Czech Republic Telephone +420-596766888 Web site http://www.asus.cz

#### **Technical Support**

Telephone +420-596-766-891 Fax +420-596-766-329 E-mail advance.rma.eu@asus.com Online Support http://support.asus.com/techserv/techserv.aspx

## **ASUS** contact information

### **ASUS Holland BV (The Netherlands)**

| Address  | Marconistraat 2, 7825GD | EMMEN, The Netherlands |
|----------|-------------------------|------------------------|
| Web site | http://www.asus.com     |                        |

#### **Technical Support**

| +31-(0)591-5-70292                             |
|------------------------------------------------|
| +31-(0)591-666853                              |
| advance.rma.eu@asus.com                        |
| http://support.asus.com/techserv/techserv.aspx |
|                                                |

### ASUS Polska Sp. z o.o. (Poland)

| Address  | Ul. Postępu 6, | 02-676 | Warszawa, | Poland |
|----------|----------------|--------|-----------|--------|
| Web site | http://pl.asus | .com   |           |        |

#### **Technical Support**

| Telephone      | +48-225718033                                  |
|----------------|------------------------------------------------|
| Online Support | http://support.asus.com/techserv/techserv.aspx |

### **ASK-Service (Russia and CIS)**

Address Telephone Web site г.Москва, ул. Орджоникидзе, д.10, Россия (495) 640-32-75 http://ru.asus.com

#### **Technical Support**

| Telephone      | 008-800-100-ASUS (008-800-100-2787)                     |
|----------------|---------------------------------------------------------|
| Online Support | http://vip.asus.com/eservice/techserv.aspx?SLanguage=ru |

| onformity <b>ASACH</b> OF MOREURE | PUTER INC.           | 4F, No. 150, LI-TE Rd., PEITOU, TAIPEL112, TAIWAN<br>Astic combined Contu | ASUS COMPUTEN GRIDT<br>HARKORT STR 21-23, 40890 RATINGEN |          |                                  | nt card         | W            | tives:                                                               | 0<br>2008                                                                         | 07+A11:2011                                                  | V1 6 3/2011-00            | E N 301 489-1 V1.4 (1202-09)<br>E N 301 489-4 V1.4 (12009-05)<br>E N 301 489-4 V1.4 (12009-05) | V1.3.1(2005-11)<br>V1.4.1(2007-11)                           | 7 V2 2.1 (2012-09)<br>4 V1 5.1 (2010-09)                   | V1.2.2(2007-06)              | V1.4.1(2008-11) | V1.1.1.12005-07)                                |                          | 2/A12:2011               |                           | C) No. 278/2009               | C) No.617/2013               | Ver. 140331                |             | (EC conformity marking) | Position: CEO<br>Name: <u>Jerry Stien</u><br>Signature:                |
|-----------------------------------|----------------------|---------------------------------------------------------------------------|----------------------------------------------------------|----------|----------------------------------|-----------------|--------------|----------------------------------------------------------------------|-----------------------------------------------------------------------------------|--------------------------------------------------------------|---------------------------|------------------------------------------------------------------------------------------------|--------------------------------------------------------------|------------------------------------------------------------|------------------------------|-----------------|-------------------------------------------------|--------------------------|--------------------------|---------------------------|-------------------------------|------------------------------|----------------------------|-------------|-------------------------|------------------------------------------------------------------------|
| EC Declaration of Conformity      | ASUSTek COMPUTER INC | 4F, No. 150, LI-TE Hd., PE<br>Actic COMPLITED Control                     | HARKORT STR                                              | GERMANY  | -                                | Management card | ASMB8-IKVM   | of the following direct                                              | X EN 550242010<br>X EN 61000-3-32008                                              |                                                              | C EN 201 400-1            | EN301 489-4                                                                                    | EN 301 489-7<br>EN 301 489-9                                 | EN 301 489-1                                               | EN 302 326-2                 | EN301357-2      | EN 302 291-2                                    | -                        | EN 60065 2002 / A12:2011 | -                         | Regulation (EC) No. 278/2009  | Regulation (EC) No. 617/2013 |                            | ч<br>С      |                         | : 2014                                                                 |
| lersigne                          | Manufacturer:        | Address:<br>Authorized concentration in Europei                           | Address. City:                                           | Country: | declare the following apparatus: | Product name :  | Model name : | conform with the essential requirements of the following directives: | ⊠2004/108/EC-EMC Directive<br>⊠ EN 550222010+AC2011<br>⊠ EN 61000-3-22006+A2:2009 | EN 55013/2001+A1:2003+A2/2008<br>EN 999/5/EC-R&TTE Directive | EN 200 238 V4 7 1/2006-10 | EN 300 440-1 VI.6. 1(2010-08)<br>EN 300 440-2 VI.4. 1(2010-08)                                 | EN 301 511 V9.0.2 (2003-03)<br>EN 301 908-1 V5.2.1 (2011-05) | EN 301 908-2 V5.2.1(2011-07)<br>EN 301 893 V1.6.1(2011-11) | EN 302 544-2 VI.1.1(2009-01) |                 | EN 50385 2002<br>EN 50385 2002<br>EN 62311 2008 | 2006/95/EC-LVD Directive | EN 60950-1 / A12/2011    | 2009/125/EC-ErP Directive | Regulation (EC) No. 1275/2008 | Regulation (EC) No. 642/2009 | X2011/65/EU-RoHS Directive | ©CE marking |                         | Declaration Date: 0905/2014<br>Vear to begin affixing CE marking: 2014 |

| DECLARATION OF CONFORMITY<br>Par FCC Part 2 Section 2. 107(a)<br>(a) Par FCC Part 2 Section 2. 107(a)<br>Par FCC Part 2 Section 2. 107(a)<br>Reponsible Party Name: Auso Computer International<br>Address: 800 Corporate Way, Fremoni, CA 94539.<br>Partone San Son Corporate Way, Fremoni, CA 94539.<br>Partone San Son Corporate Way, Fremoni, CA 94539.<br>Partone San Son Corporate Way, Fremoni, CA 94539.<br>Partone San Son Corporate Way, Fremoni, CA 94539.<br>Partone San Son Corporate Way, Fremoni, CA 94539.<br>Partone San Son Corporate Way, Fremoni, CA 94539.<br>Partone San Son Corporate Way, Fremoni, CA 94539.<br>Partone San Son Corporate Way, Fremoni, CA 94539.<br>Partone San Son Son Son San Son Son Son Son Son Son Son Son Son So |
|----------------------------------------------------------------------------------------------------|
| Date : May, 09, 2014                                                                                                    |